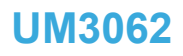

<span id="page-0-0"></span>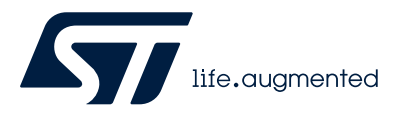

User manual

## STM32U5 Nucleo-64 board (MB1841)

## **Introduction**

The Nucleo-64 board based on the MB1841 reference board [\(NUCLEO-U545RE-Q\)](https://www.st.com/en/product/nucleo-u545re-q?ecmp=tt9470_gl_link_feb2019&rt=um&id=UM3062) provides an affordable and flexible way for users to try out new concepts and build prototypes by choosing from the various combinations of performance and power consumption features, provided by the STM32U5 series microcontroller.

The ARDUINO® Uno V3 connectivity and the ST morpho headers provide easy expansion of the functionality of the STM32 Nucleo open development platform with a wide choice of specialized shields.

The STM32 Nucleo-64 board does not require any separate probe as it integrates the STLINK-V3EC debugger/programmer. The STM32 Nucleo-64 board comes with the STM32 comprehensive free software libraries and examples available with the [STM32CubeU5](https://www.st.com/en/product/stm32cubeu5?ecmp=tt9470_gl_link_feb2019&rt=um&id=UM3062) MCU Package.

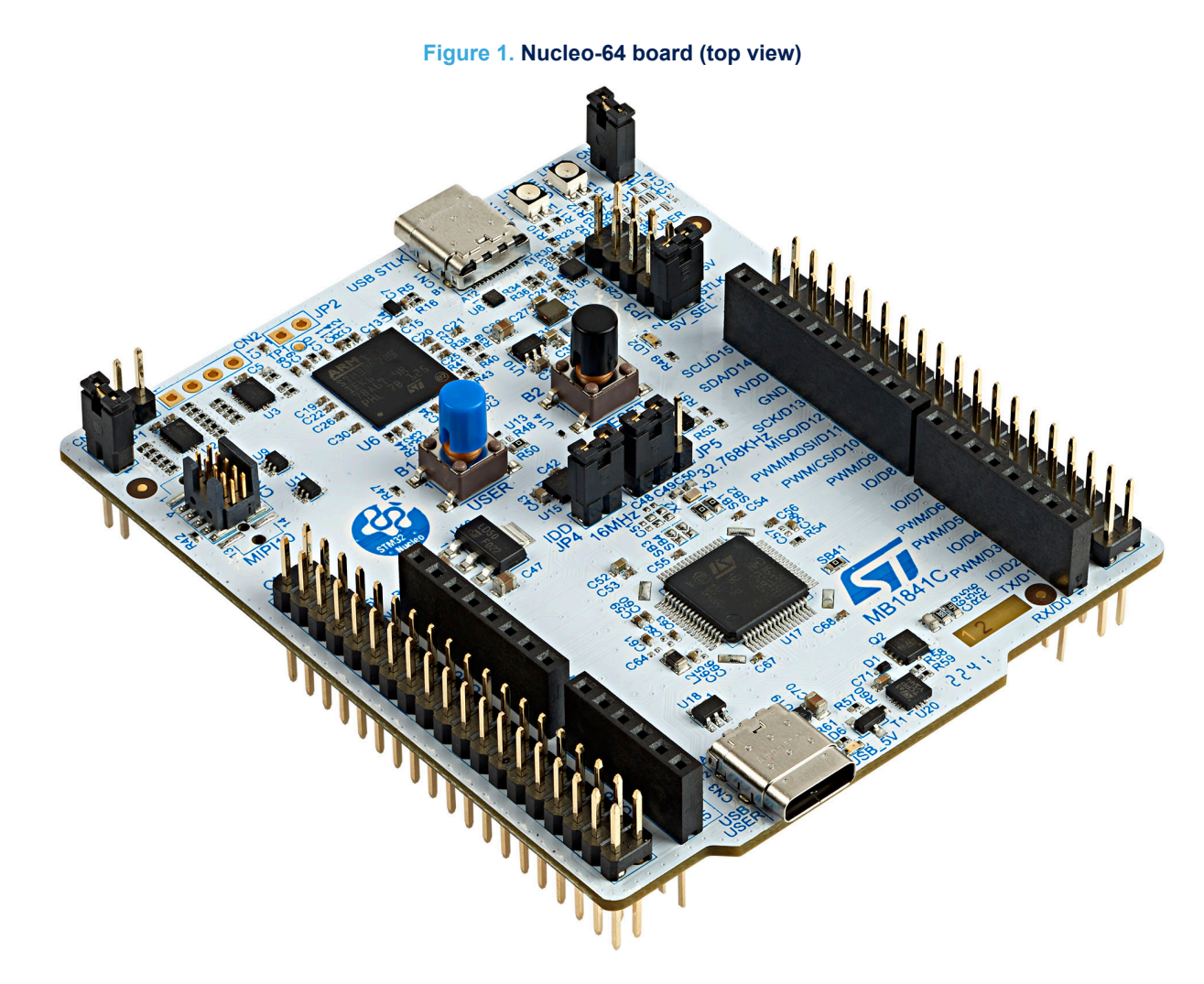

*Picture is not contractual.*

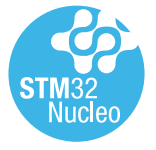

## **1 Features**

<span id="page-1-0"></span>ST

- STM32 microcontroller in an LQFP 64-pin package
- Internal SMPS<sup>(1)</sup> to generate  $V_{\text{core}}$  logic supply, identified by '-Q' suffixed boards
- USB Type-C<sup>®</sup> sink device FS
- One user LED shared with ARDUINO<sup>®</sup> Uno V3
- RESET and USER push-buttons
- 32.768 kHz crystal oscillator
- Board connectors:
	- $-$  USB Type- $C^{\circledR}$
	- ARDUINO® Uno V3
	- ST morpho extension pin headers for full access to all STM32 I/Os
- Flexible power-supply options: ST-LINK USB V<sub>BUS</sub>, user USB connector, or external sources
- On-board STLINK-V3EC debugger/programmer with USB re-enumeration capability: mass storage, Virtual COM port, and debug port
- Comprehensive free software libraries and examples available with the [STM32CubeU5](https://www.st.com/en/product/stm32cubeu5?ecmp=tt9470_gl_link_feb2019&rt=um&id=UM3062) MCU Package
- Support of a wide choice of Integrated Development Environments (IDEs) including IAR Embedded Workbench®, MDK-ARM, and STM32CubeIDE
- *1. SMPS significantly reduces power consumption in Run mode, by generating a Vcore logic supply from an internal DC/DC converter.*
- *Note: Arm is a registered trademark of Arm Limited (or its subsidiaries) in the US and/or elsewhere.*

arm

<span id="page-2-0"></span>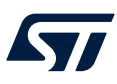

# **2 Ordering information**

To order the Nucleo-64, refer to Table 1. Additional information is available from the datasheet and reference manual of the target STM32.

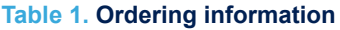

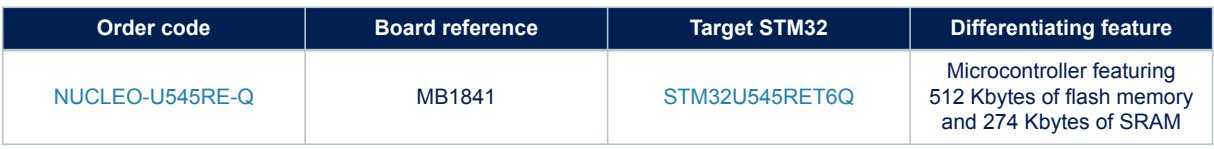

## **2.1 Products and codification**

The meaning of the codification is explained in Table 1.

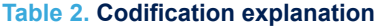

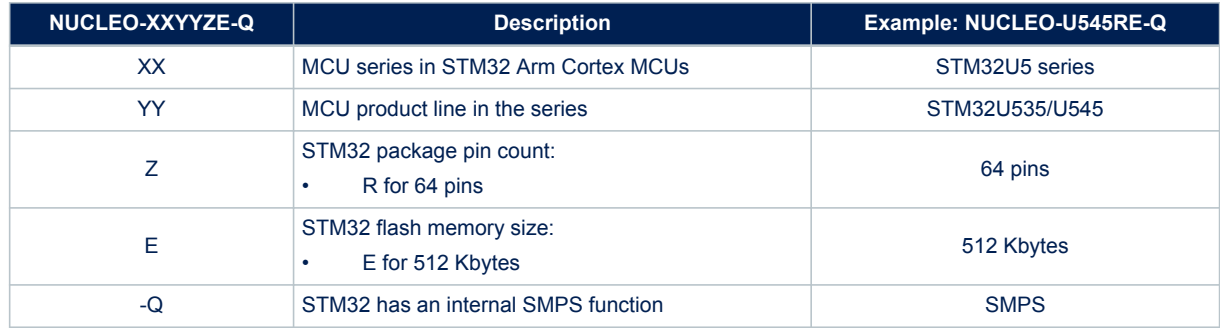

The order code is mentioned on a sticker placed on the top or bottom side of the board.

<span id="page-3-0"></span>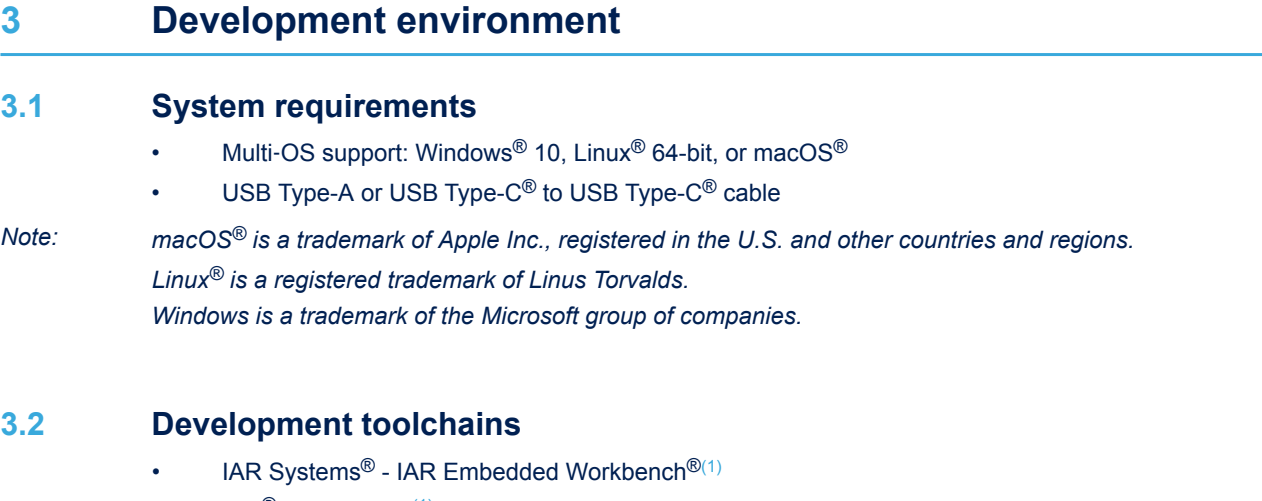

- Keil® MDK-ARM $(1)$
- STMicroelectronics STM32CubeIDE
- *1. On Windows® only.*

<span id="page-4-0"></span>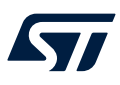

# **4 Conventions**

Table 3 provides the conventions used for the ON and OFF settings in the present document.

#### **Table 3. ON/OFF convention**

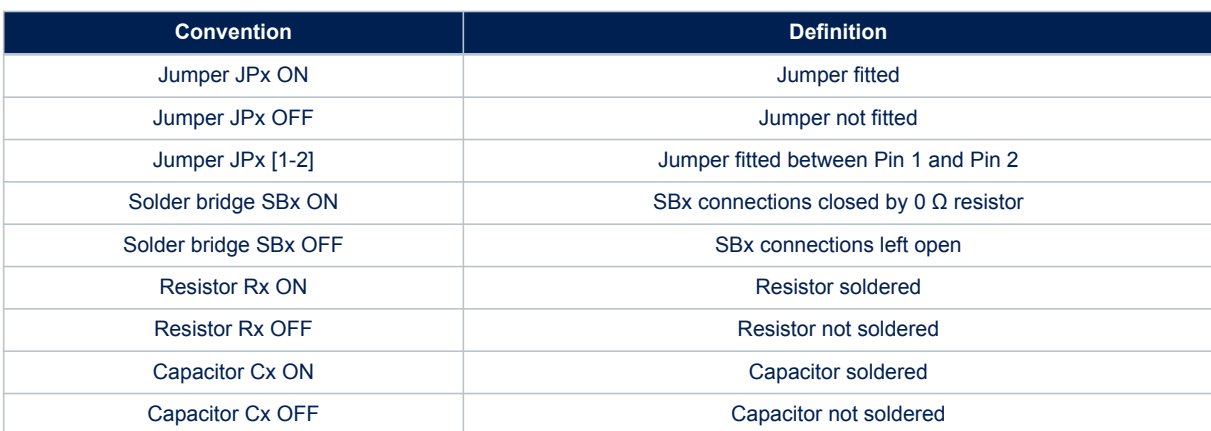

## **5 Quick start**

<span id="page-5-0"></span>**SZ** 

The STM32 Nucleo-64 board is a low-cost and easy-to-use development kit, to quickly evaluate and start development with an STM32U5 series microcontroller in an LQFP 64‑pin package. Before installing and using the product, accept the Evaluation Product License Agreement from the [www.st.com/epla](https://www.st.com/epla) webpage. For more information on the STM32 Nucleo-64 board and for the software example, visit the [www.st.com/stm32nucleo](https://www.st.com/stm32nucleo) webpage.

## **5.1 Getting started**

Follow the sequence below to configure the Nucleo-64 board and launch the demonstration application (refer to [Figure 4](#page-9-0) and [Figure 5](#page-10-0) for component location):

- 1. Check the jumper position on the board (refer to Default board configuration).
- 2. Connect the Nucleo-64 board to a PC with a USB cable (USB Type-A or USB Type- $\mathbb{C}^{\circledast}$  to USB Type- $\mathbb{C}^{\circledast}$ ) through the USB connector (CN1) to power the board.
- 3. The 5V PWR green (LD3), COM (LD1), and PWR (LD4) LEDs light up, and the green LED (LD2) blinks.
- 4. Press the blue user button (B1).
- 5. Observe how the blinking of the LED (LD2) changes, according to the clicks on the button (B1).
- 6. Download the demonstration software and several software examples that help to use the STM32 Nucleo-64 features. These are available on the *[www.st.com](https://www.st.com)* website.
- 7. Develop your application using the available examples.

## **5.2 Default board configuration**

By default, the Nucleo-64 board is configured with VDD\_MCU at 3.3 V. It is possible to configure the board with VDD\_MCU at 1.8 V. Before switching to 1.8 V, ensure that the extension module and external shield connected to the Nucleo-64 board are 1.8 V compatible.

The default jumper configuration and voltage setting are shown in Table 4.

#### **Table 4. Default jumper configuration**

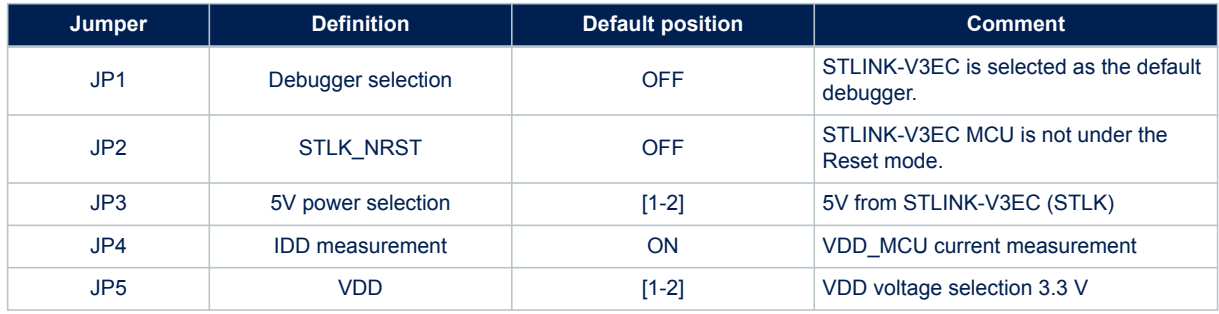

<span id="page-6-0"></span>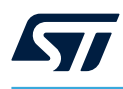

#### **Figure 2. Default board configuration**

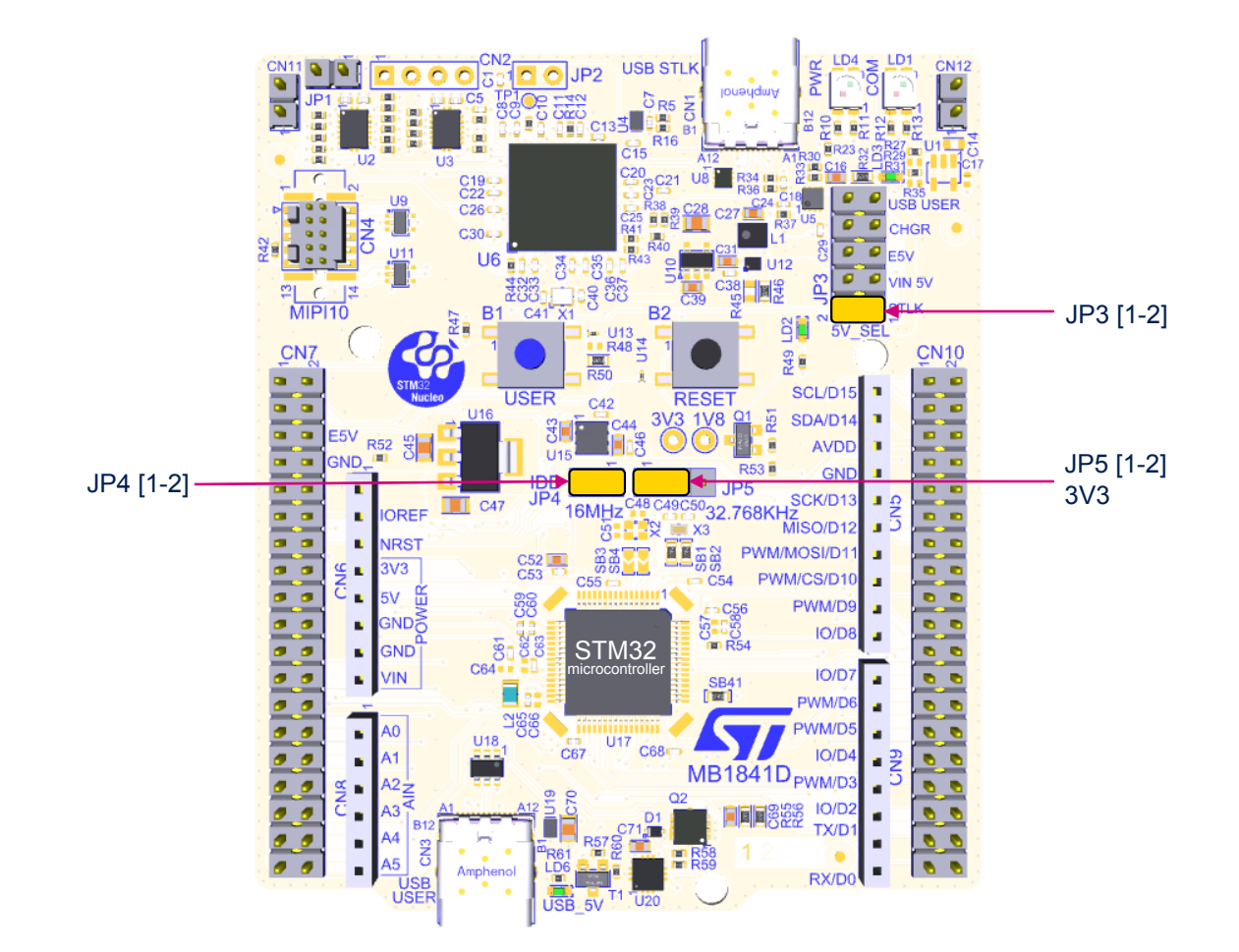

<span id="page-7-0"></span>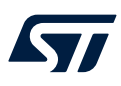

Table 5 explains the different jumper settings and configurations.

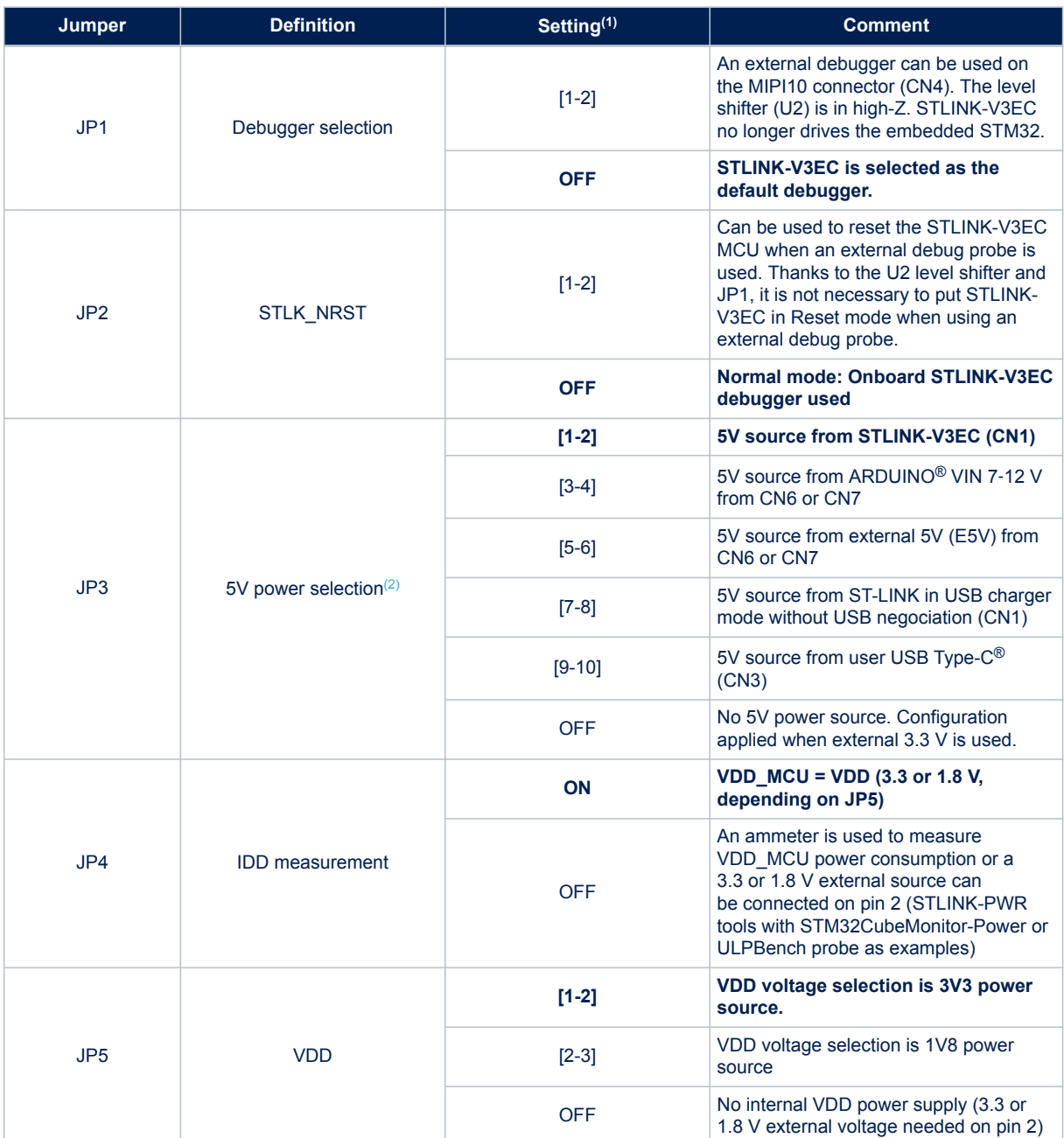

**Table 5. Jumper configuration**

*1. The default configuration is in bold.*

*2. It is recommended to have only one jumper configuration.*

<span id="page-8-0"></span>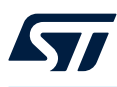

# **6 Hardware layout and configuration**

The STM32 Nucleo-64 board is designed around an STM32U5 microcontroller in an LQFP 64‑pin package. Figure 3 shows the connections between the STM32 and its peripherals (STLINK-V3EC, push-buttons, LEDs, USB, ARDUINO<sup>®</sup> connectors, and ST morpho headers). [Figure 4](#page-9-0) and [Figure 5](#page-10-0) show the location of these features on the STM32 Nucleo-64 board.

The mechanical dimensions of the board are shown in [Figure 6](#page-11-0).

JP1 Debug STLK-V3EC JP2 STLK USB-C® **NRST** SEL PWR **COM** connector SWD LS STDC<sub>14</sub> MIPI10 Embedded STLK-V3EC **VCF** LD3 LS UART 5V PWR SEL 5V B1 B2 LD2 User RST ٦ JP4 IDD 3V3 / JP5 / 1V8 **ARDUINO®** ARDUINO®  $\overline{VC}$ SWD UART **ARDUINO®** ARDUINO® GPIO GPIO ST morpho ST morpho **STM32 MCU** GPIO GPIOs OSC\_32 ARDUINO® ARDUINO® **ARDUINO®** ARDUINO® 32 KHz crystal USB-C® connector

### **Figure 3. Hardware block diagram**

- *Note: LS: Level Shifter*
	- *VCP: Virtual COM port*
	- *SWD: Serial Wire Debug*

<span id="page-9-0"></span>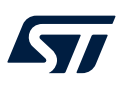

## **6.1 Nucleo-64 board layout**

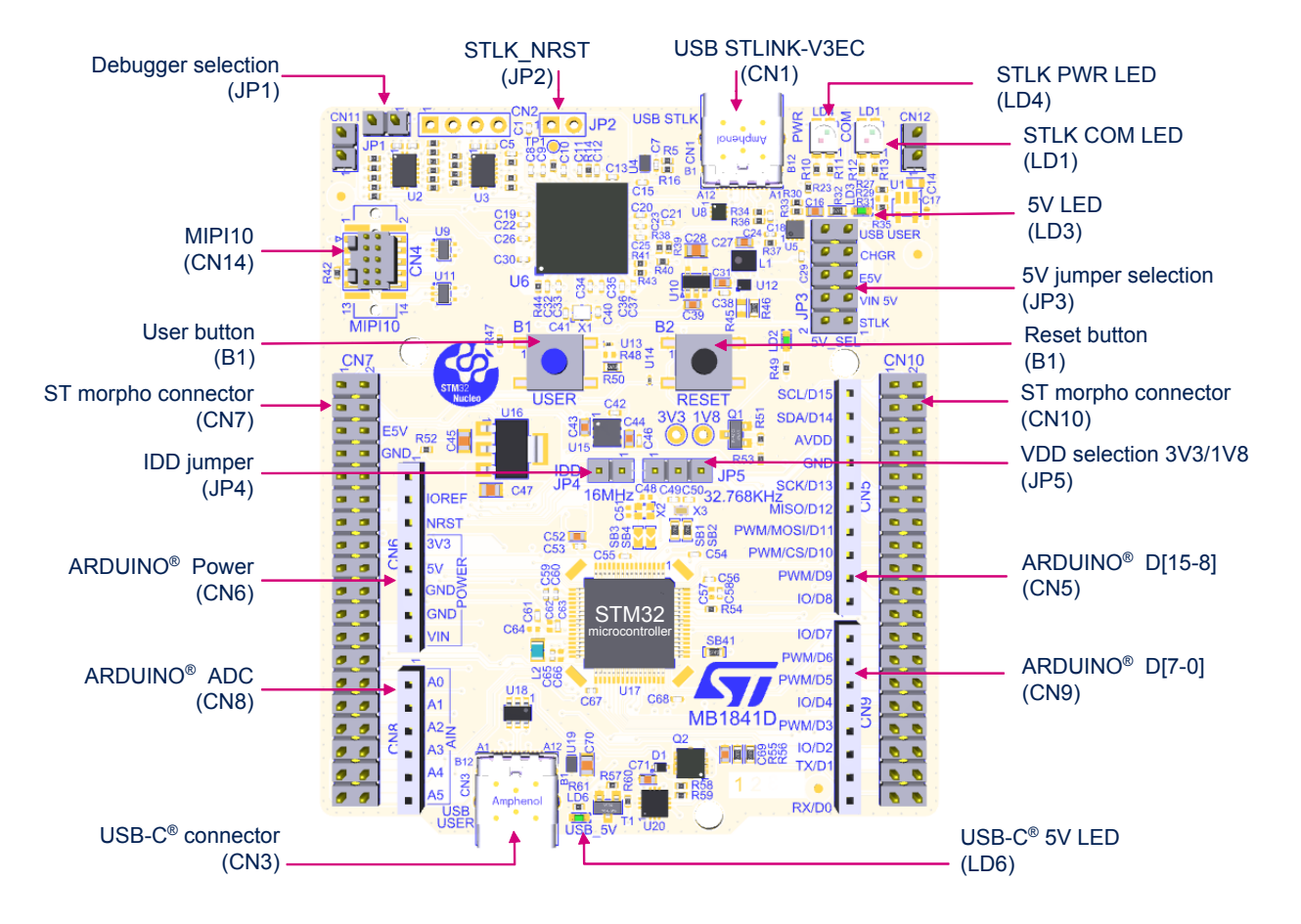

### **Figure 4. Nucleo-64 board top layout**

<span id="page-10-0"></span>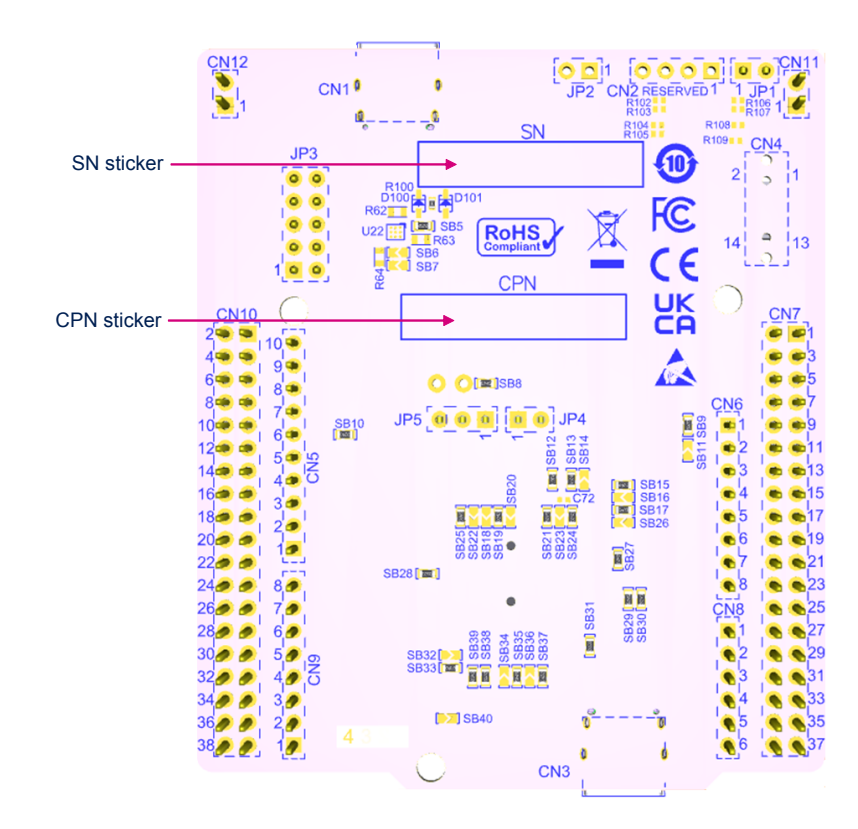

**Figure 5. Nucleo-64 board bottom layout**

## **6.2 Mechanical drawing**

<span id="page-11-0"></span> $\sqrt{1}$ 

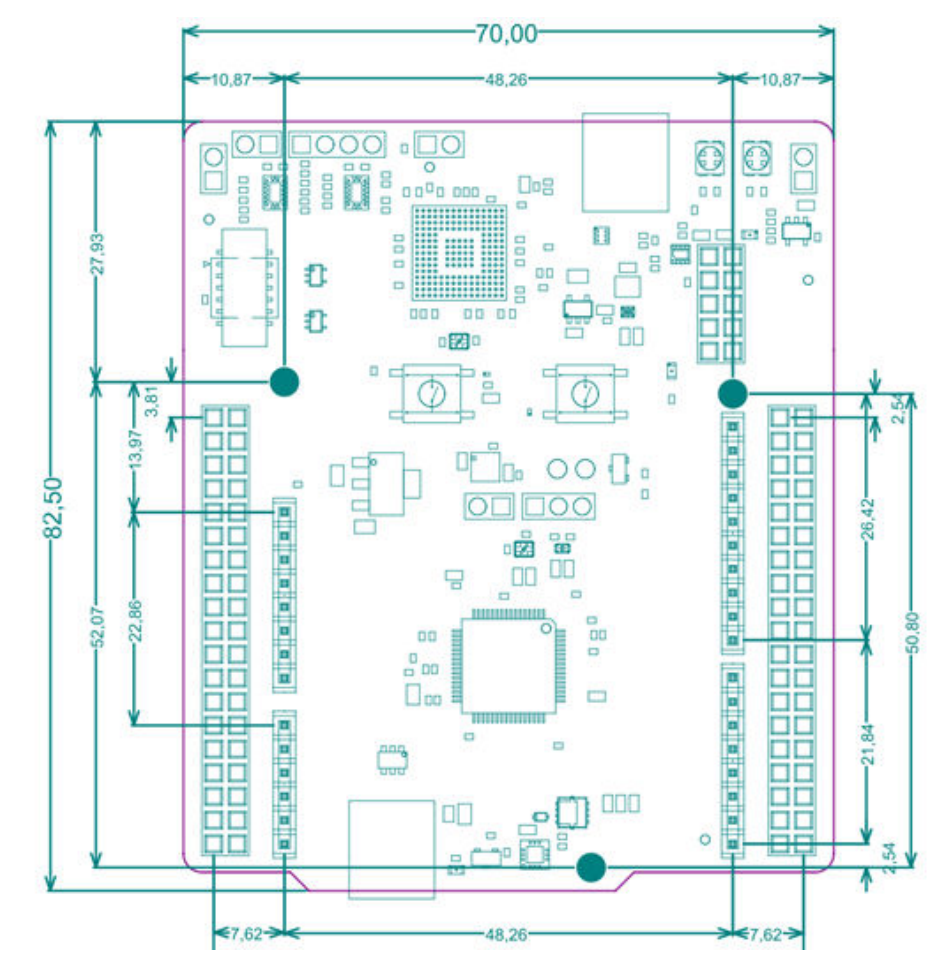

## **Figure 6. Nucleo-64 board mechanical drawing (in millimeters)**

<span id="page-12-0"></span>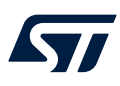

## **6.3 Embedded STLINK-V3EC**

The chapter below gives some information about the implementation of the STLINK-V3EC on this Nucleo-64 board. For details information about ST-LINK capabilities, LED management, driver, and firmware for this STLINK-V3EC, refer to the technical note *Overview of ST-LINK derivatives* ([TN1235](https://www.st.com/resource/en/technical_note/dm00290229.pdf)).

For information about the debugging and programming features of STLINK-V3EC, refer to the user manual *STLINK-V3SET debugger/programmer for STM8 and STM32* [\(UM2448](https://www.st.com/resource/en/user_manual/dm00526767.pdf)).

### **6.3.1 Description**

There are two different ways to program and debug the onboard STM32 MCU:

- Using the embedded STLINK-V3EC
- Using an external debug tool connected to the STDC14/MIPI10 connector (CN4)

Refer to [Table 5. Jumper configuration](#page-7-0) to switch between STLINK-V3EC and STDC14 configuration.

The STLINK-V3EC facility for debugging and flashing is integrated into the STM32 Nucleo-64.

Features supported in STLINK-V3EC:

- 5 V/500m A power supplied by the USB Type-C® connector (CN1)
- USB 2.0 high-speed-compatible interface
- JTAG and Serial Wire Debug (SWD) with Serial Wire Viewer (SWV)
- Virtual COM port (VCP)
- 1.7 to 3.6 V application voltage
- COM status LED which blinks during communication with the PC
- Power status LED which gives information about STLINK-V3EC target power
- USB-C<sup>®</sup> over-voltage protection (U5) with current limitation

Two tricolor LEDs (green, orange, and red) provide information about the STLINK-V3EC communication status (LD1) and STLINK-V3EC power status (LD4). For details information about these LEDs, refer to the technical note *Overview of ST-LINK derivatives* ([TN1235\)](https://www.st.com/resource/en/technical_note/dm00290229.pdf).

Two level shifters are used on VCP and SWD interfaces to offer a debug capability with MCU powered by a 1.8 V power source. The level shifters are used for signals from Target MCU (1.8/3.3 V) to STLINK-V3EC (3.3 V).

One of the level shifters is enabled with a jumper called debugger selection (JP1) to isolate the output I/Os from STLINK-V3EC when an external debug probe is used.

The configuration of this jumper (JP1) to use an external debug probe is explained in [Table 5. Jumper](#page-7-0) [configuration.](#page-7-0)

<span id="page-13-0"></span>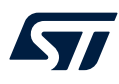

### **6.3.2 Drivers**

The driver installation is not mandatory since Windows® 10 but allocates an ST-specific name to the ST-LINK COM port in the system device manager.

For details information on the ST-LINK USB driver, refer to the technical note *Overview of ST-LINK derivatives* [\(TN1235](https://www.st.com/resource/en/technical_note/dm00290229.pdf)).

### **6.3.3 STLINK-V3EC firmware upgrade**

The STLINK-V3EC embeds a firmware upgrade (stsw\_link007) mechanism through the USB port. As the firmware might evolve during the lifetime of the STLINK-V3EC product, to add new functionalities, fix bugs, and support new microcontroller families, it is recommended to visit the *[www.st.com](https://www.st.com)* website before starting to use the STM32 Nucleo-64 board and periodically, to stay up-to-date with the latest firmware version.

For details information about firmware upgrades, refer to the technical note Overview of ST-LINK derivatives [\(TN1235](https://www.st.com/resource/en/technical_note/dm00290229.pdf)).

<span id="page-14-0"></span>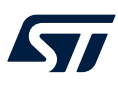

#### **6.3.4 Using an external debug tool to program and debug the on-board STM32**

To support an external debug tool, set the jumper (JP1) to isolate the output I/O from STLINK-V3EC. Then connect the external debug tool through the STDC14/MIPI10 debug connector (CN4).

When using the external debug connector (CN4), it is possible to use the STLINK-V3EC USB connector (CN1) to supply the Nucleo-64 board or select another power supply source as described in [Section 6.4 Power supply and](#page-16-0) [power selection.](#page-16-0)

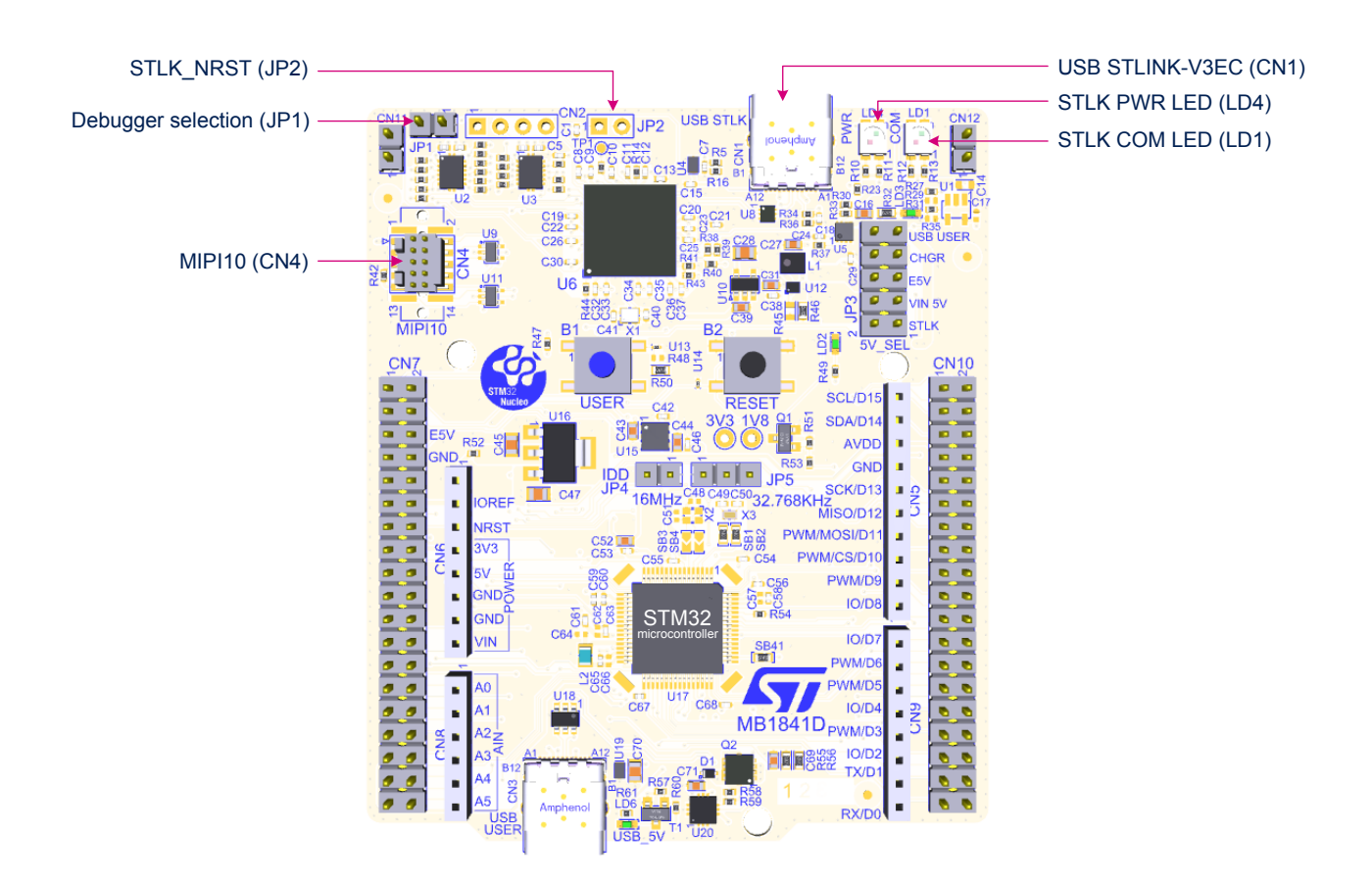

#### **Figure 7. Connecting an external debug tool to program the on-board STM32 microcontroller**

<span id="page-15-0"></span>Figure 8 shows the STDC14/MIPI10 connector (CN4).

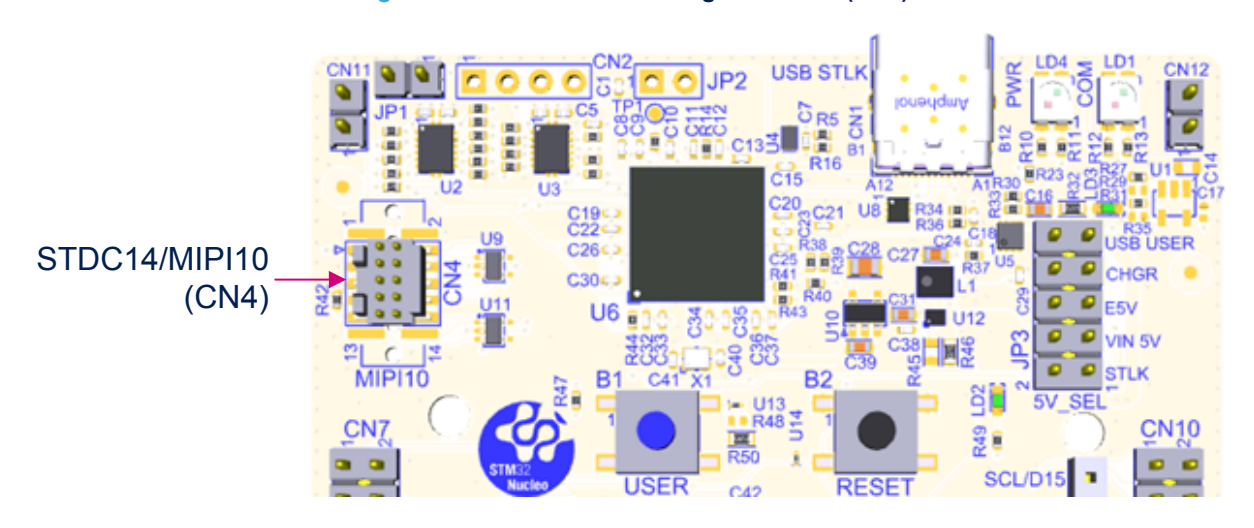

### **Figure 8. STDC14/MIPI10 debug connector (CN4)**

Table 6. STDC14/MIPI10 debug connector (CN4) pinout describes the STDC14/MIPI10 connector (CN4) pinout.

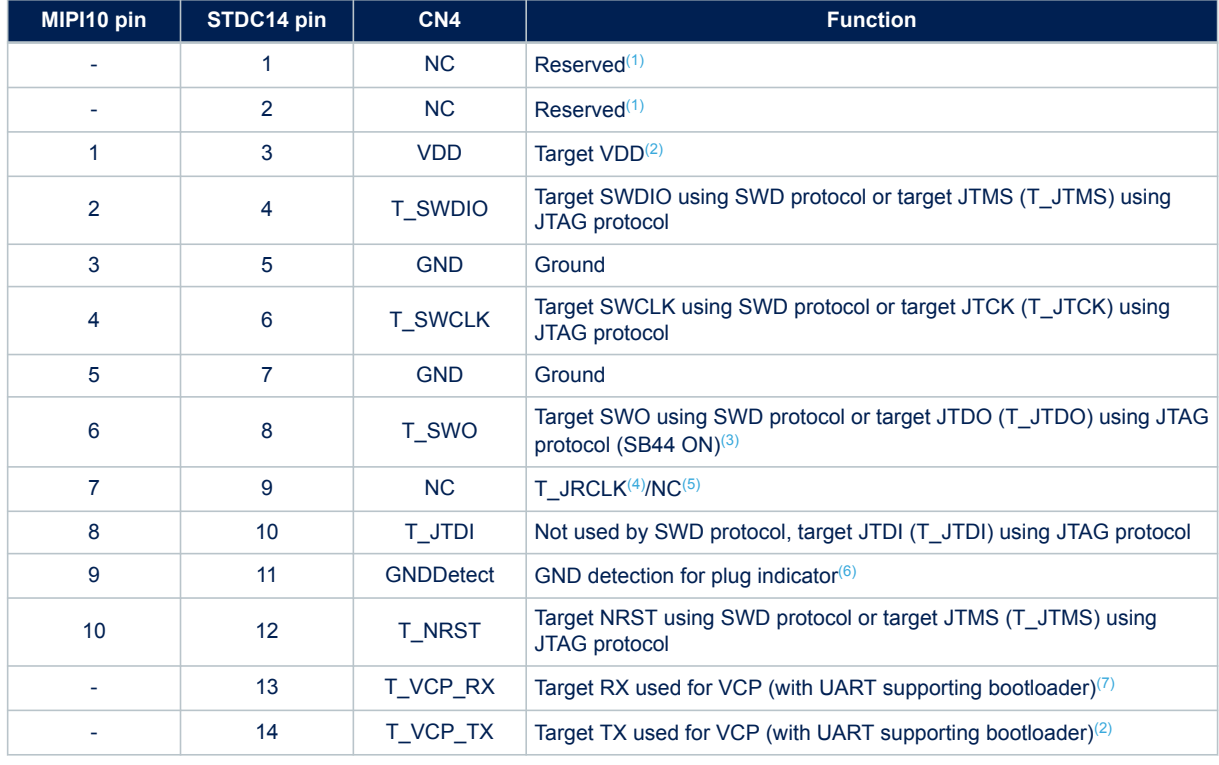

#### **Table 6. STDC14/MIPI10 debug connector (CN4) pinout**

*1. Not connected on the Nucleo-64 board*

- *2. Output for the Nucleo-64 board*
- *3. SWO is optional and required only for Serial Wire Viewer (SWV) trace.*
- *4. Optional loopback of JTCK on the target side*
- *5. NC means not required for the SWD connection, or not connected on the Nucleo-64 board*
- *6. Tied to GND, it might be used by the external debugger.*
- *7. Input for the Nucleo-64 board*

<span id="page-16-0"></span>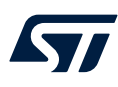

## **6.4 Power supply and power selection**

### **6.4.1 External power supply input**

It is possible to configure the Nucleo-64 board to use any of the following power sources:

- STLK: 5 V from STLINK-V3EC USB-C<sup>®</sup> connector (CN1)
- VIN: 7 to 12V from ARDUINO® (CN6) or ST morpho connector (CN7), with 5 V adaptation from LDO (U16)
- E5V: External 5 V power from ST morpho connector (CN7)
- CHGR: 5 V from STLINK-V3EC USB (CN1) without USB enumeration
- USB\_USER: 5 V from user USB Type-C<sup>®</sup> connector (CN3)
- 3V3 on ARDUINO® (CN6) or ST morpho connector (CN7).

If VIN, E5V, or 3V3 is used to power a Nucleo-64 board, this power source must comply with the standard EN-60950-1: 2006+A11/2009 and must be safety extra-low voltage (SELV) with limited power capability. The power supply capabilities are summarized in Table 7.

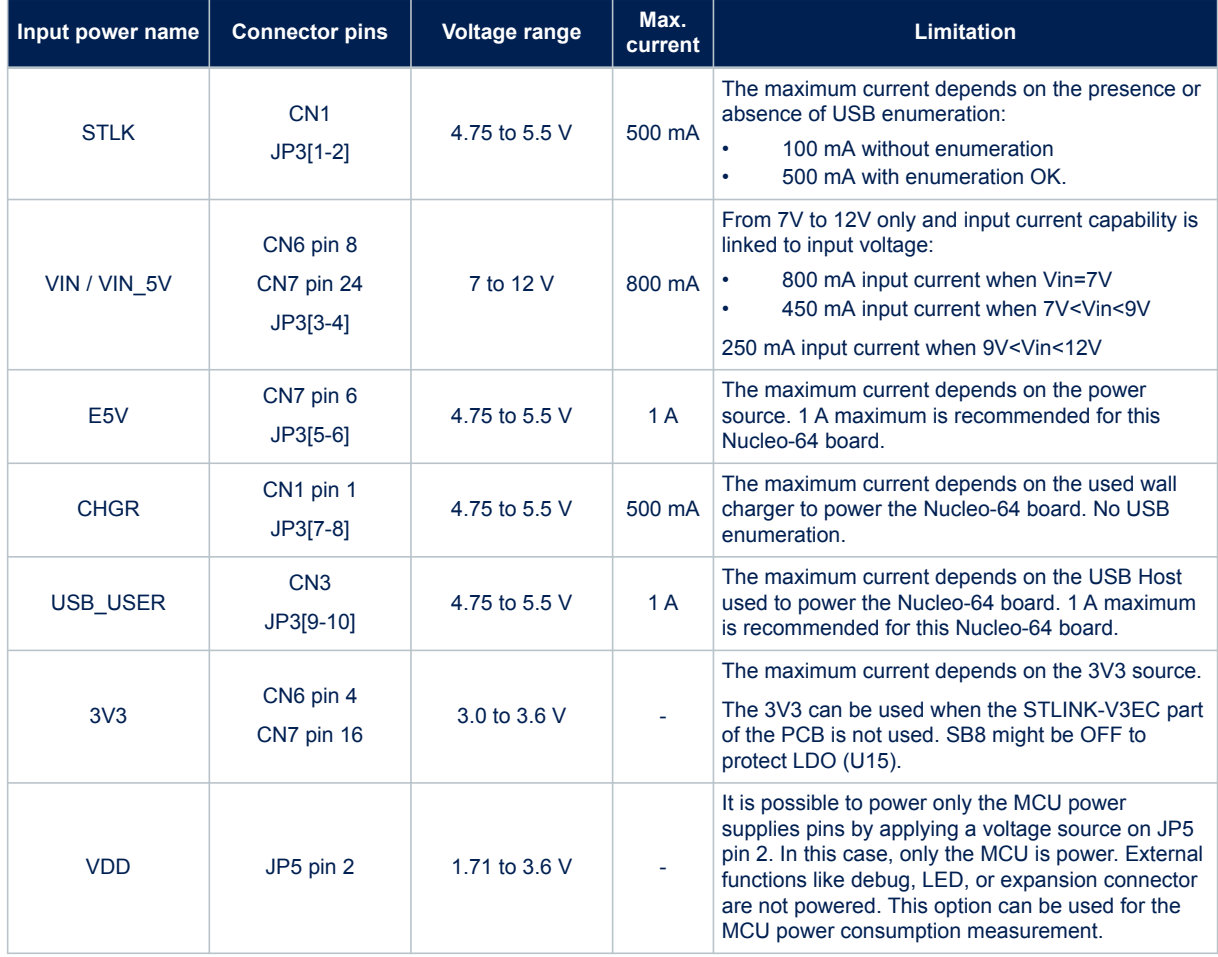

### **Table 7. Power sources capability**

<span id="page-17-0"></span>**STLK** is a 5 V DC power with limitations from the STLINK-V3EC USB connector (CN1). In this case, the 5V jumper selection (JP3) must be on pin [1-2] to select the STLK power source on the JP3 connector. This is the default setting. If the USB enumeration succeeds, the STLK power is enabled, by asserting the T\_PWR\_EN signal from STLINK-V3EC. This pin is connected to over-voltage protection (U5) with the management of the maximum current delivery.

The Nucleo-64 board and its shield can be powered from the STLINK-V3EC USB connector (CN1), but only the STLINK-V3EC circuit is powered before USB enumeration because the host PC only provides 100 mA to the board at that time. During the USB enumeration, the Nucleo-64 board requests 500 mA power from the host PC.

- If the host can provide the required power, the U5 power switch is enabled, the green LED (LD3) is turned ON, and the Nucleo-64 board and its shield can consume up to 500 mA.
- If the host is not able to provide the requested current, the enumeration fails. the U5 power switch remains OFF and the MCU part including the extension board is not powered. As a consequence, the green LED (LD3) remains OFF. In this case, it is recommended to use an external 5 V power source.

STLK configuration: 5V jumper selection JP3[1-2] must be connected as shown in Figure 9.

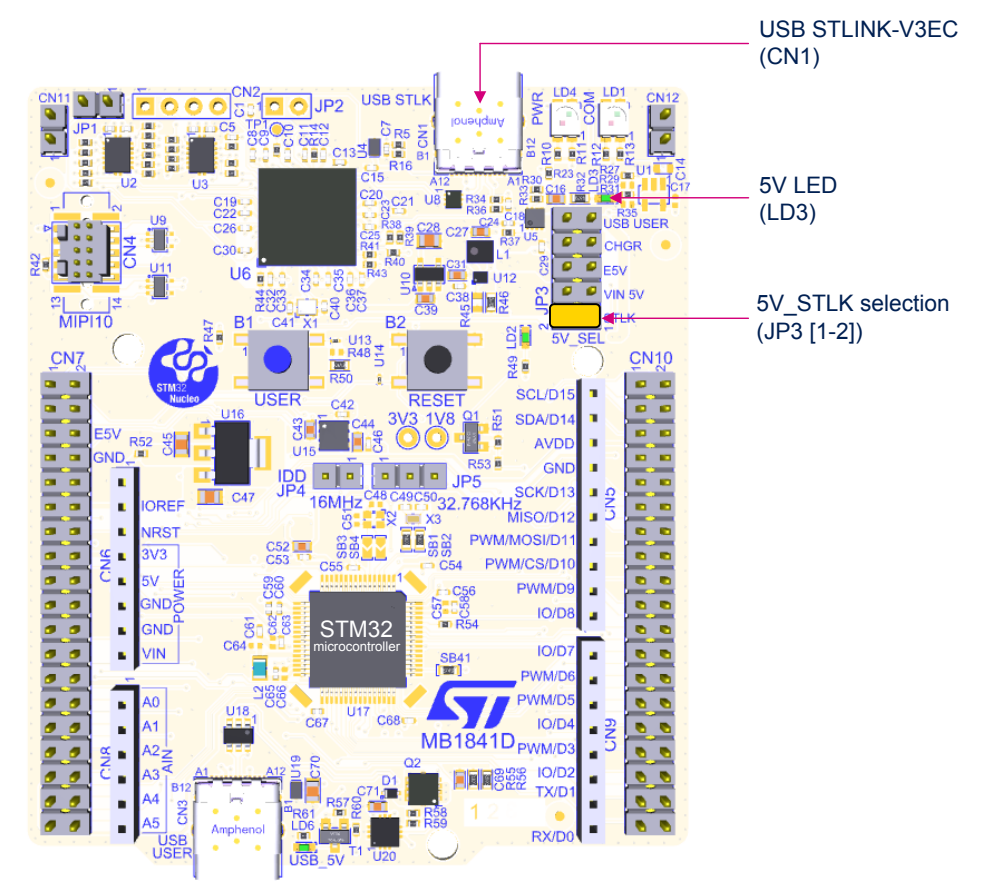

#### **Figure 9. 5V jumper selection JP3[1-2]: STLK power source**

<span id="page-18-0"></span>**VIN (VIN\_5V)** is the 7 to 12 V DC power source from the ARDUINO® connector (CN6) pin 8 (VIN), or from the ST morpho connector (CN7) pin 24. The 5V jumper selection (JP3) must be on pin [3‑4] to select VIN\_5V power source. In that case, the DC power can come from the ARDUINO® Uno V3 battery shield (compatible with Adafruit PowerBoost 500 shield).

An LDO (U16) is used to provide a fixed 5 V from VIN (7-12V).

VIN\_5V configuration: 5V jumper selection (JP3) [3-4] must be connected as shown in Figure 10.

### **Figure 10. 5V jumper selection JP3[3-4]: VIN\_5V power source**

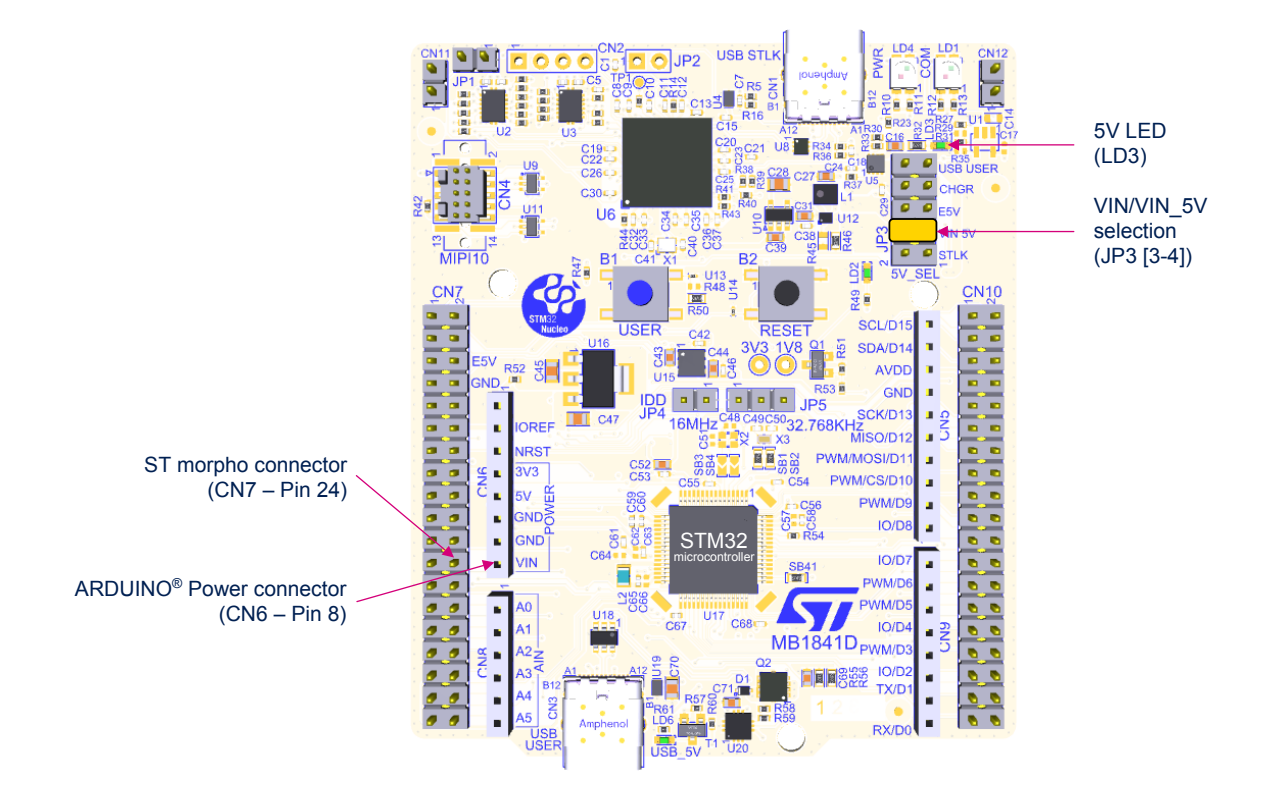

<span id="page-19-0"></span>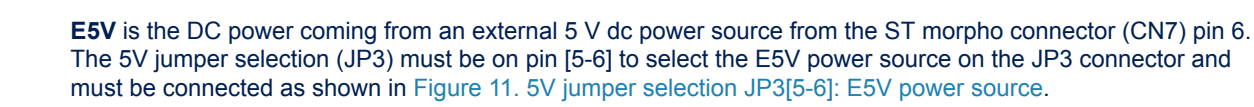

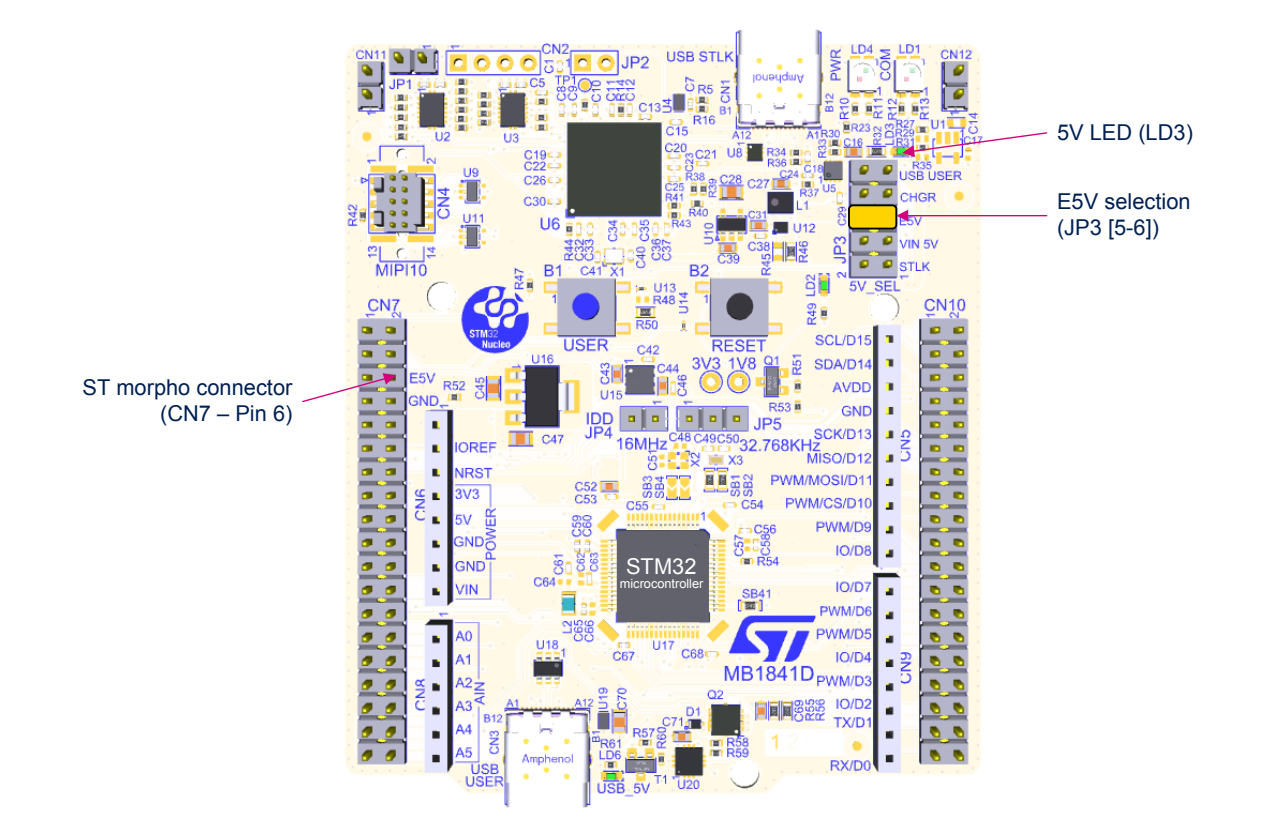

### **Figure 11. 5V jumper selection JP3[5-6]: E5V power source**

<span id="page-20-0"></span>**CHGR** is when a DC power charger is connected to the USB STLINK-V3EC (CN1). To select the CHGR power source, the 5V jumper selection (JP3) must be on pins [7-8]. If an external USB charger powers the Nucleo-64 board, then the debugging feature through (CN1) is not available. With this configuration, the voltage and current limitations are no more effective. If a host computer is connected instead of the charger, it is recommended to select the STLK power source.

CHGR configuration: 5V jumper selection JP3[7-8] must be connected as shown in Figure 12.

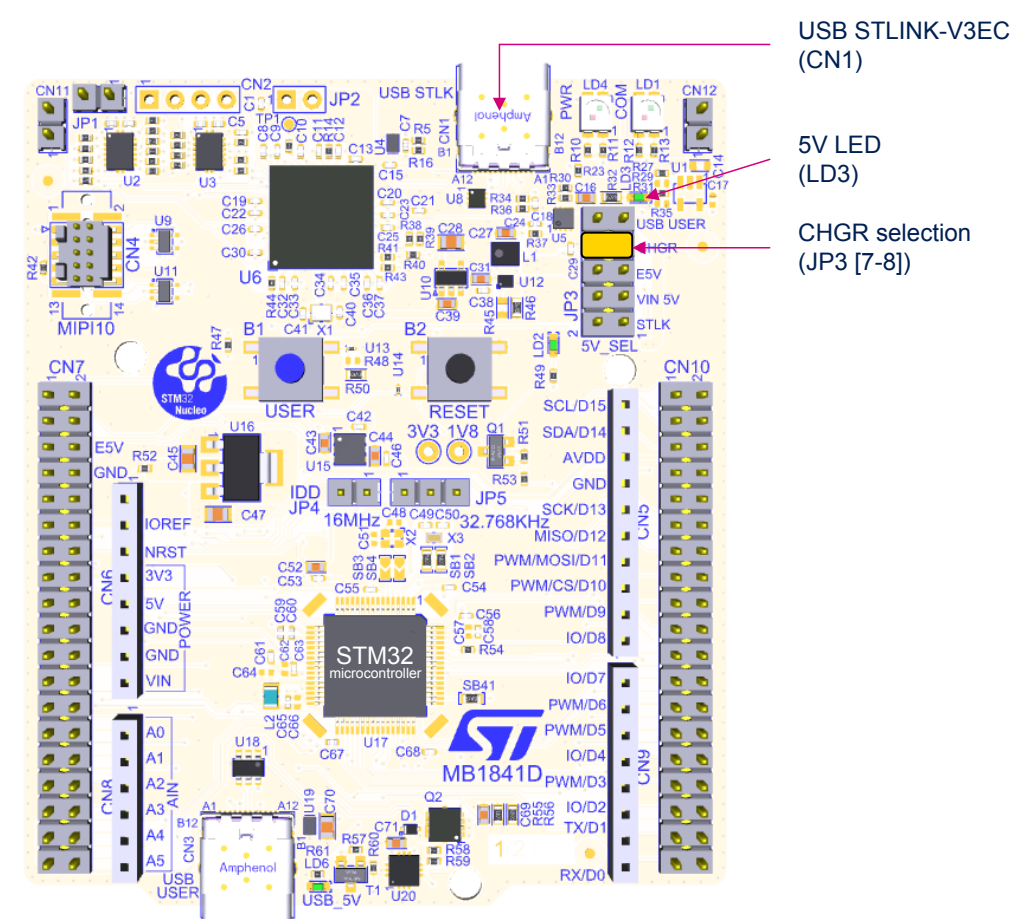

### **Figure 12. 5V jumper selection JP3[7-8]: CHGR power source**

*Note: With this JP3 configuration: the USB\_PWR protection is bypassed. This configuration is forbidden to power the board with a computer USB port, as the USB\_PWR\_protection is bypassed. The reason is that if the board consumes more than 500 mA, it can damage the computer.*

<span id="page-21-0"></span>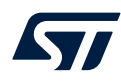

**USB\_USER** is the DC power source coming from the 5 V of the USB Type-C® connector (CN3). The 5V jumper selection (JP3) must be on pins [9-10] and must be connected as shown in Figure 13.

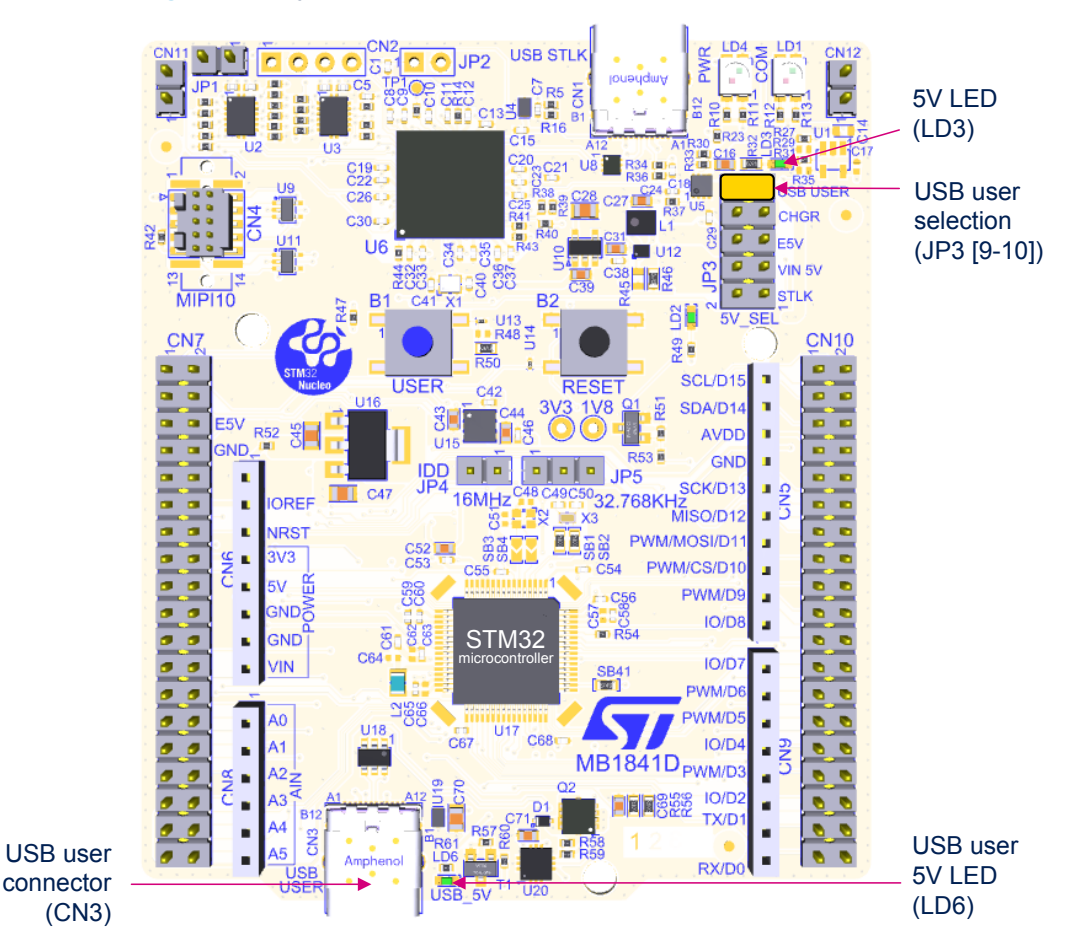

**Figure 13. 5V jumper selection JP3[9-10]: USB USER power source**

**External 3V3 power supply input**. In some situations, it is interesting to use an external 3.3 V source on the 3V3 input (CN6 pin 4, CN7 pin 16), for instance in case the 3.3 V is provided by an extension board. When the Nucleo-64 is powered with only a 3.3 V source, STLINK-V3EC is not powered thus programming and debugging are unavailable.

When using the 3V3 input the STLINK-V3EC part is not supplied

For this configuration, it is recommended to remove SB8 to avoid backward voltage to 5V through U15.

**VDD power supply input**. In some situations, it is interesting to use an external power source from 1.71 to 3.6 V to power only the MCU power supply pins (JP5 pin 2 or JP4 pin 2). In this configuration, external functions like debug, LED, or expansion connector are not powered. This option can be used to optimize MCU power consumption measurement.

<span id="page-22-0"></span>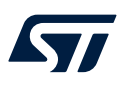

### **6.4.2 Programing/debugging when the power supply is not from STLINK-V3EC (STLK)**

In case the current consumption of the Nucleo-64 and the expansion boards exceeds the allowed current on the ST-LINK USB connector, the external power VIN, E5V, or USB-USER can be used. In such a case, it is still possible to use the embedded ST-LINK for VCP, programming and debugging.

In this case, the following power sequence procedure must be respected:

- 1. Set the JP3 jumper according to the 5V selected external power source.
- 2. Connect the external power source according to JP3.
- 3. Power ON the external power supply.
- 4. Check that the 5 V green LED (LD3) is turned ON.
- 5. Connect the PC to the USB connector (CN1) for programming/debugging.

If this sequence is not respected, the board might be powered by V<sub>BUS</sub> first from STLINK-V3EC, and the following risk might be encountered:

- If more than 500 mA current is needed by the board, the PC might be damaged or the current can be limited by the PC. Therefore, the board is not powered correctly.
- 500 mA is requested at enumeration, so there is a risk that the request is rejected, and enumeration does not succeed if PC cannot provide such current.

Consequently, the board is not powered, and the 5 V green LED (LD3) remains OFF.

### **6.4.3 Power supply output**

- **5V**: Whatever the power source (STLK, VIN\_5V, E5V, CHGR, or USB-USER), the 5V generated is present on CN6 pin 5 or CN7 pin 18, and can be used as an output power supply for an ARDUINO<sup>®</sup> shield or an extension board. In this case, the maximum current of the power source specified in [Table 7](#page-16-0) needs to be respected.
- **3V3**: The internal 3V3, on CN6 pin 4 or CN7 pin 16, can be used also as power supply output. The current is limited by the maximum current capability of the U15 regulator (500 mA maximum concerning STM32 Nucleo-64 board with shields consumption).

#### **6.4.4 Internal power supply**

The Nucleo-64 boards are designed to support two specific voltage configurations:

- VDD at 3.3 V configuration to reach the Nucleo-64 low-power mode
- VDD at 1.8 V configuration to demonstrate the MCU low-voltage capability

#### *6.4.4.1 3V3*

Regardless of the 5V power source, an LDO is used to deliver a fixed 3.3 V power voltage from 5V. The maximum current capability of this source is 500 mA. To select the 3.3 V voltage for the VDD, set the JP5 jumper on [1‑2]. A solder bridge (SB8) is used to disconnect the LDO output when an external 3.3 V is applied to the Nucleo-64

board, to avoid backward voltage to 5V through this LDO.

- SB8 ON: U15 LDO output provides a 3.3 V power supply (default configuration).
- SB8 OFF: U15 LDO output does not provide 3.3 V. An external 3.3 V is needed.

#### *6.4.4.2 1V8*

An external SMPS can be used for the MCU to work at 1.8 V. The external SMPS capability is 400 mA maximum. Before using the 1.8 V voltage it is necessary to check that all interfaces connected to the Nucleo-64 board are 1.8 V compatible. To select the 1.8 V for the VDD, connect the VDD jumper (JP5) to the pin [2-3].

In this mode, it is possible to keep some MCU voltage domains on 3.3 V depending on the application use case. The MCU voltage selection is done according to the solder bridge configuration. Refer to [Table 8](#page-23-0) for solder bridge configuration.

<span id="page-23-0"></span>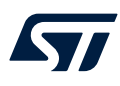

#### *6.4.4.3 JP5 VDD voltage selection 1V8/3V3 power sources*

The JP5 jumper selects the VDD voltage:

- Set JP5 on [1-2] to set VDD to 3.3 V.
- Set JP5 on [2-3] to set VDD to 1.8 V.

The consumption on this jumper includes the MCU power pins connected to the VDD\_MCU power line and the other features supplied by VDD, such as the level shifter power supply pins for STLINK-V3EC, the user button, ARDUINO® shield on the IOREF pin, and power supply pins on the ST morpho connector.

#### **6.4.5 MCU power supply**

The default configuration of the MCU power pins is described in Table 8.

#### **Table 8. MCU power configuration**

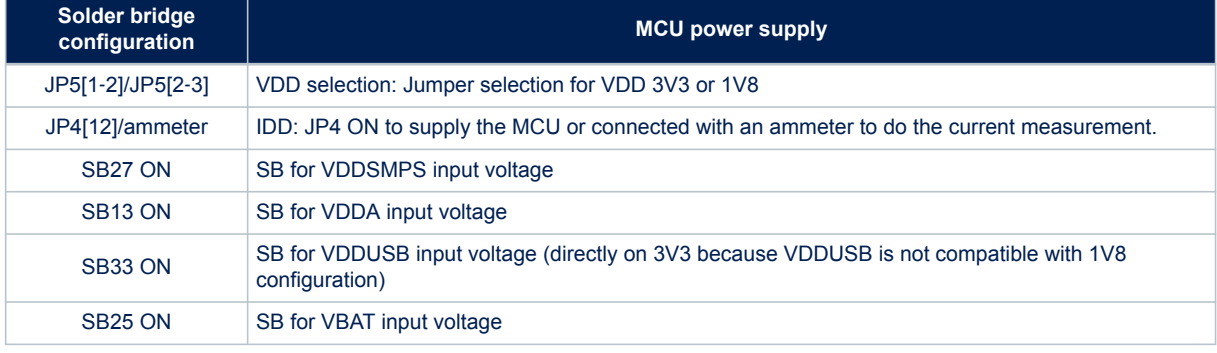

**Warning:** *On this Nucleo-64 board, the power*‑*on sequence implementation for the 1.8 V use case is given as an example and might not follow the recommended power*‑*on sequencing. Refer to the application note Getting started with STM32U5 series MCU hardware development ([AN5373](https://www.st.com/resource/en/application_note/dm00640034.pdf)) and STM32U5xx product datasheets for power on sequencing.*

#### **INTERNAL V<sub>CORE</sub>** SMPS power supply

The power figures in the Run mode are significantly improved, by generating the  $V_{\text{core}}$  logic supply from the internal DC/DC converter (this function is only available on '-Q' suffixed boards).

For all general information concerning design recommendations for STM32U5 with internal SMPS and design guide for ultra‑low‑power applications with performance, refer to the application note *Getting started with STM32U5 series MCU hardware development* ([AN5373](https://www.st.com/resource/en/application_note/dm00640034.pdf)) at the *[www.st.com](https://www.st.com)* website.

#### **6.4.6 VDD\_MCU IDD measurement**

The labeled **IDD** jumper (JP4) is used to measure the consumption of the STM32 microcontroller by removing the jumper and by connecting an ammeter or any other current measurement tool.

- Jumper ON: STM32 microcontroller is powered (default).
- Jumper OFF: An ammeter or external 3.3V power source must be connected to power and measure the STM32 microcontroller consumption.

The **IDD** jumper can be used to perform the current consumption for both 3.3 and 1.8 V MCU voltages.

## <span id="page-24-0"></span>**6.5 LEDs**

#### **STLINK-V3EC tricolor LEDs (LD1 and LD4)**

The tricolor (green, orange, and red) LEDs provide information about STLINK-V3EC communication status (LD1) and power status (LD4). For detailed information about these LEDs, refer to the technical note *Overview of ST-LINK derivatives* ([TN1235\)](https://www.st.com/resource/en/technical_note/dm00290229.pdf).

#### **User green LED (LD2)**

The user green LED (LD2) is connected to the STM32 I/O PA5 (SB10 ON, default configuration) also used for ARDUINO<sup>®</sup> D13 function. A transistor is used to drive the LED whatever the MCU 1V8 or 3V3 voltage range is.

#### **5V PWR LED (LD3)**

The green LED (LD3) indicates that the Nucleo-64 board is powered by a 5 V source, and this source is available on CN6 pin 5 and CN7 pin 18, but also for the LDO and external SMPS input.

#### **USB Type-C® LED (LD6)**

The green LED (LD6) shows the presence of 5 V on the USB-USER connector. Refer to [Section 6.11 USB Type-](#page-28-0)C<sup>®</sup> [FS](#page-28-0) for more details.

### **6.6 Push-buttons**

Two buttons are available on the Nucleo-64 board.

#### **USER button (B1)**

The blue button for the user and wake-up functions is connected to PC13 to support the default TAMPER function or to PA0 to support the optional wake‑up function of the STM32 microcontroller. When the button is pressed the logic state is HIGH, otherwise, the logic state is LOW.

- To connect the USER button to PC13, SB24 must be ON and SB23 must be OFF. This is the default configuration.
- To connect the USER button to PA0, SB24 must be OFF and SB23 must be ON. This is the optional configuration.

The USER button is implemented using a firmware debounce filter. This helps to reduce the BOM cost by removing the external hardware debounce filter R48 and C72.

**Warning:** *PC13 I/O used for the USER button must be set in INPUT, pull-down (PD) with debouncing. Never set the PC13 in OUTPUT level LOW to avoid a shortcut when the USER button is pressed.*

#### **RESET button (B2)**

The black button connected to NRST is used to reset the STM32 microcontroller. When the button is pressed the logic state is LOW, otherwise, the logic state is HIGH.

The blue and black plastic hats placed on these push-buttons can be removed if necessary when a shield or an application board is plugged into the top of the Nucleo-64 board. This avoids pressure on the buttons and consequently a possible permanent target MCU reset.

<span id="page-25-0"></span>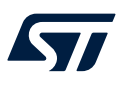

## **6.7 OSC clock sources**

Three clock sources are available on the Nucleo-64 board:

- LSE is the 32.768 kHz crystal for the STM32 embedded RTC.
- MCO is the 8 MHz clock from STLINK-V3E MCU for the STM32 microcontroller.
- HSE is the 16 MHz oscillator for the STM32 microcontroller. This clock is available depending on the target STM32 Series microcontroller used on the Nucleo-64 board.

To help select the crystals and their associated capacitors, refer to the application note *Oscillator design guide for STM8AF/AL/S, STM32 MCUs and MPUs* [\(AN2867\)](https://www.st.com/resource/en/application_note/cd00221665.pdf).

#### **6.7.1 LSE: OSC 32 KHz clock supply**

There are three ways to configure the pins corresponding to the low-speed clock (LSE):

#### **LSE on-board oscillator X3 crystal (default configuration)**

For example, the X3 crystal embedded in the Nucleo-64 has the following characteristics: 32.768 kHz, 9 pF, 20 ppm, and reference NX1610SE‑ 32.768KHZ‑EXS00A‑ MU01499 manufactured by NDK.

To use the embedded X3 crystal, the following SB configuration is needed:

- SB1 and SB2 ON
- SB18 and SB22 OFF

#### **External oscillator connected to PC14 input**

From the external oscillator through pin 25 of the ST morpho connector (CN7). The following configuration is needed:

- SB1 and SB2 OFF
- SB18 and SB22 ON, for connection from ST morpho connector CN7 pin 25

#### **LSE not used**

PC14 and PC15 are used as GPIOs instead of low-speed clocks. The following configuration is needed:

- SB1 and SB2 OFF
- SB18 and SB22 ON

#### **6.7.2 OSC clock supply**

There are four ways to configure the pins corresponding to the external high-speed clock (HSE):

#### **HSE: on-board oscillator X2 crystal (default: not connected)**

For example, the X2 crystal embedded in the Nucleo-64 has the following characteristics: 16 MHz, 8 pF, 20 ppm. The reference is NX2016SA\_16MHz\_EXS00A-CS07826 manufactured by NDK.

To use the embedded X2 crystal, the following SB configuration is needed:

- SB19 and SB21 OFF. PH0 and PH1 are not connected to CN7 as I/O.
- SB20 (MCO) OFF
- SB3 and SB4 ON are connected to use the external crystal.

#### **MCO from STLINK-V3EC (default: not connected):**

The MCO output of STLINK-V3EC MCU is used as an input clock. This frequency cannot be changed. It is fixed at 8 MHz and connected to PH0 OSC\_IN of the STM32 microcontroller. To use this clock source, the following configuration is needed:

- SB19 OFF and SB21 ON. Only PH1 can be connected to CN7 as I/O.
- SB20 ON: MCO is connected to PH0 and R8 on the STLINK-V3EC side must be connected to provide the MCO from the STLINK-V3EC output. The resistor (R7) and capacitor (C6) can be adapted for the 8 Mhz shape. SB20 OFF.
- SB3 and SB4 OFF. The external crystal is disconnected from PH0 and PH1.

<span id="page-26-0"></span>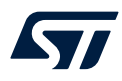

#### **External oscillator to PH0 input (default: not connected)**

The input clock comes from an external oscillator through PH0, CN17 pin 29. The following configuration is needed:

- SB19 and SB21 ON. PH0 and PH1 are connected to CN7 (PH1 can be used as a GPIO).
- SB20 OFF. MCO is not connected to PH0.
- SB3 and SB4 OFF. The external crystal is disconnected from PH0 and PH1.

#### **HSE not used (default configuration)**

PH0 and PH1 are used as GPIOs instead of crystal input. The following configuration is needed:

- SB19 and SB21 ON. PH0 and PH1 are connected to expansion connector CN7 as GPIOs.
- SB20 OFF. MCO is not connected to PH0.
- SB3 and SB4 OFF. The external crystal X2 is disconnected from PH0 and PH1.

## **6.8 Reset sources**

The reset signal NRST of the Nucleo-64 board is active LOW and the reset sources come from:

- The RESET button (B2)
- The embedded STLINK-V3EC
- The ARDUINO<sup>®</sup> connector (CN6) pin 3
- The ST morpho connector (CN7) pin 14

## **6.9 Virtual COM port (VCP)**

An STM32 serial interface is connected to the STLINK-V3EC debug interface. The user can choose between a USART or an LPUART interface.

The selection between USART and LPUART is performed by setting related solder bridges. Refer to the two tables below to set the USART or LPUART connection to the VCP interface.

#### **Table 9. USART1 LPUART1 connection**

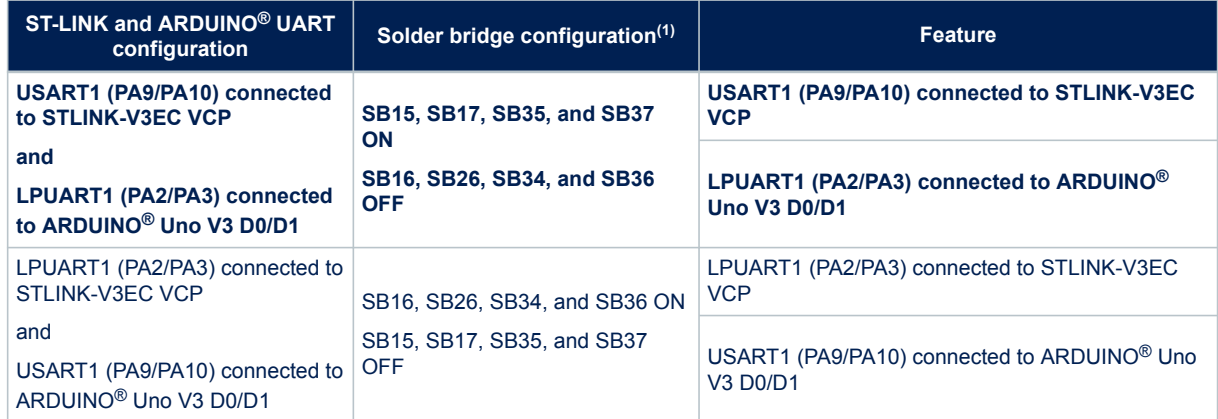

*1. The default configuration is in bold.*

By default:

- The serial communication between the target MCU and ST-LINK MCU is enabled on USART1 because this interface supports the Bootloader mode.
- The serial communication between the target MCU and ARDUINO<sup>®</sup> Uno V3 or ST morpho connector is enabled on LPUART1, not to interfere with the VCP interface.

<span id="page-27-0"></span>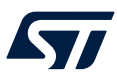

## **6.10 Bootloader**

The bootloader is located in the system memory, programmed by ST during production. It is used to reprogram the flash memory via USART, I<sup>2</sup>C, SPI, CAN FD, or USB FS in device mode through the device firmware upgrade (DFU). The bootloader is available on all devices. Refer to the application note *STLINK-V3SET debugger/ programmer for STM8 and STM32* [\(AN2606\)](https://www.st.com/resource/en/application_note/cd00167594.pdf) for more details.

The Root Secure Services (RSS) are embedded in a secured system memory area, programmed during ST production. For example, it enables secure firmware installation (SFI), thanks to the RSS extension firmware (RSSe SFI). This feature allows customers to protect the confidentiality of the firmware to be provisioned into the STM32 when production is subcontracted to an untrusted third party. The RSS is available on all devices, after enabling the TrustZone® through the TZEN option bit.

The bootloader version can be identified by reading the bootloader ID at the  $0 \times 0$ BF99EFE address.

The I/O PH3\_BOOT0 gives external hardware access to the bootloader.

By default, this pin is set to level "0" (pull-down resistor), to boot on the internal flash. It is possible to put this GPIO to level "1" to boot on system flash (bootloader), by connecting a jumper (pitch 2.54mm) between Morpho connector CN7 pin7 and VDD pin 5.

As mentioned above, USART1 on PA9/PA10 is connected by default because this interface supports the Bootloader mode.

<span id="page-28-0"></span>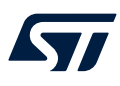

## **6.11 USB Type-C® FS**

The board supports USB full-speed (FS) communication. The USB connector (CN3) is a USB Type-C<sup>®</sup> connector. The board supports the USB Type-C<sup>®</sup> Sink power mode only.

The USB power green LED (LD6) lights up when  $V_{BUS}$  is powered by a USB host and the board works as a USB device.

### **6.11.1 USB FS device**

With a USB stack inside the STM32, and when a USB host connection to the USB Type-C<sup>®</sup> connector (CN3) of the STM32 Nucleo-64 is detected, the Nucleo-64 board can be a USB device. Depending on the powering capability of the USB host, the board can be powered by the CN3  $V_{BUS}$  terminal. In the board schematic diagrams, the corresponding power voltage line is called 5V UCPD. The STM32 Nucleo-64 board supports a 5 V USB voltage from 4.75 to 5.5 V. MCU VDD USB supports the 3V3 voltage only. [Section 6.4](#page-16-0) provides information on how to use the powering options.

The hardware configuration for the USB FS interface is shown in Table 10.

#### **I/O Solder bridge Setting Configuration(1)** PA11 SB38 **OFF** PA11 used as USB\_FS\_N differential pair interface No other multiplexing **ON PA11 can be used as a USB data interface and PA11 is also available on the ST morpho connector. USB function can be used, but performances can be impacted due to the track length to the expansion connector causing impedance mismatch.** PA12 SB41 **OFF** PA12 used as USB\_FS\_P differential pair interface No other multiplexing **ON PA12 can be used as a USB data interface and PA12 is also available on the ST morpho connector. USB function can be used, but performances can be impacted due to the track length to the expansion connector causing impedance mismatch.**

# **Table 10. Hardware configuration for the USB interface**

*1. The default configuration is shown in bold.*

#### **6.11.2 UCPD**

The USB Type-C<sup>®</sup> introduces the USB Power Delivery feature. The STM32 Nucleo-64 implementation for the USB power delivery supports the dead battery and the Sink mode with 5 V and 0.5 A (2.5 W).

In addition to the I/O DP/DM directly connected to the USB Type-C<sup>®</sup> connector, and because only Sink mode with 2.5 W is supported. CC1 and CC2 signals are not needed to be connected to the MCU, only one more GPIO is needed for the UCPD feature: VBUS\_SENSE connected to an ADC to probe V<sub>BUS</sub>.

To protect the STM32 Nucleo-64 board from USB over-voltage, a programmable power supply (PPS)‑compliant USB Type-C<sup>®</sup> port protection is used: TCPP01-M12 IEC6100-4-2 level 4-compliant IC.

- Configuration channel: UCPD\_CCx and Dead battery UCPD\_DBn: As the STM32 Nucleo-64 supports only Sink current mode with 5 V and 500 mA (2.5 W), these signals are directly connected to the ground through the ST USB port protection TCPP01-M12.
- Also TCPP01-M12 V<sub>BUS</sub> OVP is set at 6 V with the resistor bridge on VBUS CTRL (R59). The resistor is set to 2.4 kΩ to select a 6 V maximum.

For more detail about UCPD with the TCPP01-M12 USB Type-C<sup>®</sup> port protection for sink application, refer to the application note *USB Type-C® Power Delivery using STM32 MCUs and MPUs* ([AN5225](https://www.st.com/resource/en/application_note/dm00536349.pdf)).

### <span id="page-29-0"></span>Table 11 describes the hardware configuration for the UCPD feature.

### **Table 11. Hardware configuration for the UCPD feature**

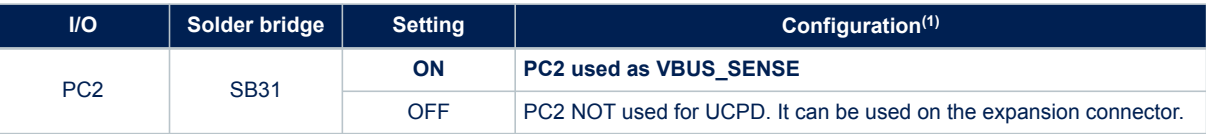

*1. The default configuration is shown in bold.*

## **6.11.3 USB Type-C® connector**

Figure 14 shows the pinout of the USB Type-C® connector ().

## **Figure 14. USB Type-C® connector () pinout**

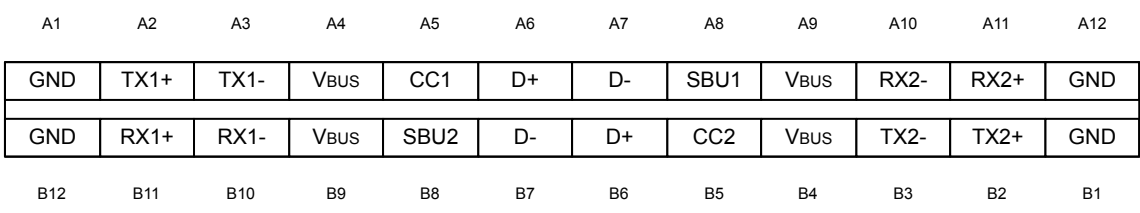

## Table 12 describes the pinout of the USB Type-C® connector ().

## **Table 12. USB Type-C® connector () pinout**

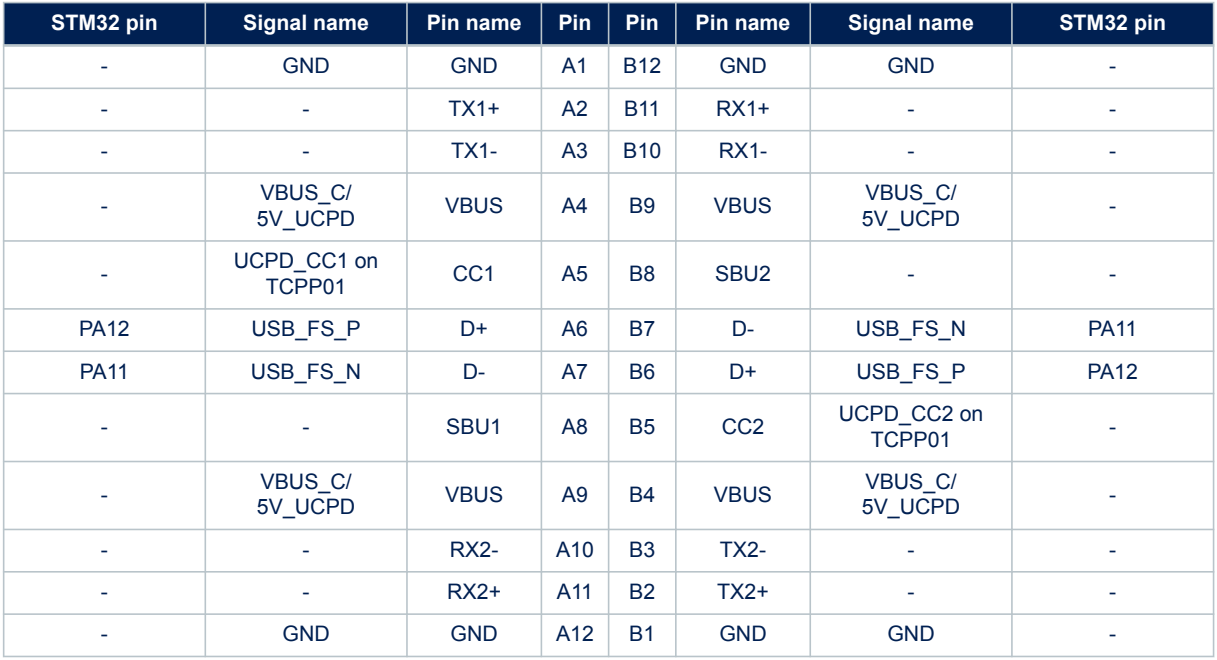

<span id="page-30-0"></span>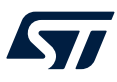

## **7 Extension connectors**

Six extension connectors are implemented on the board:

- ARDUINO® Uno V3 connectors (CN5, CN6, CN8, and CN9)
- ST morpho connectors (CN7 and CN10)

## **7.1 ARDUINO® Uno V3**

The CN5, CN6, CN8, and CN9 connectors are female connectors supporting the ARDUINO<sup>®</sup> Uno V3 standard. Most shields designed for ARDUINO® can fit the Nucleo-64 board.

**Caution:** Most of the STM32 microcontroller I/Os are 5V-tolerant, but few of them are only 3.6V-compatible, while ARDUINO® Uno V3 is 5V‑compatible. Refer to the STM32U5 series data brief and STM32U5xx product datasheets for their I/O structure.

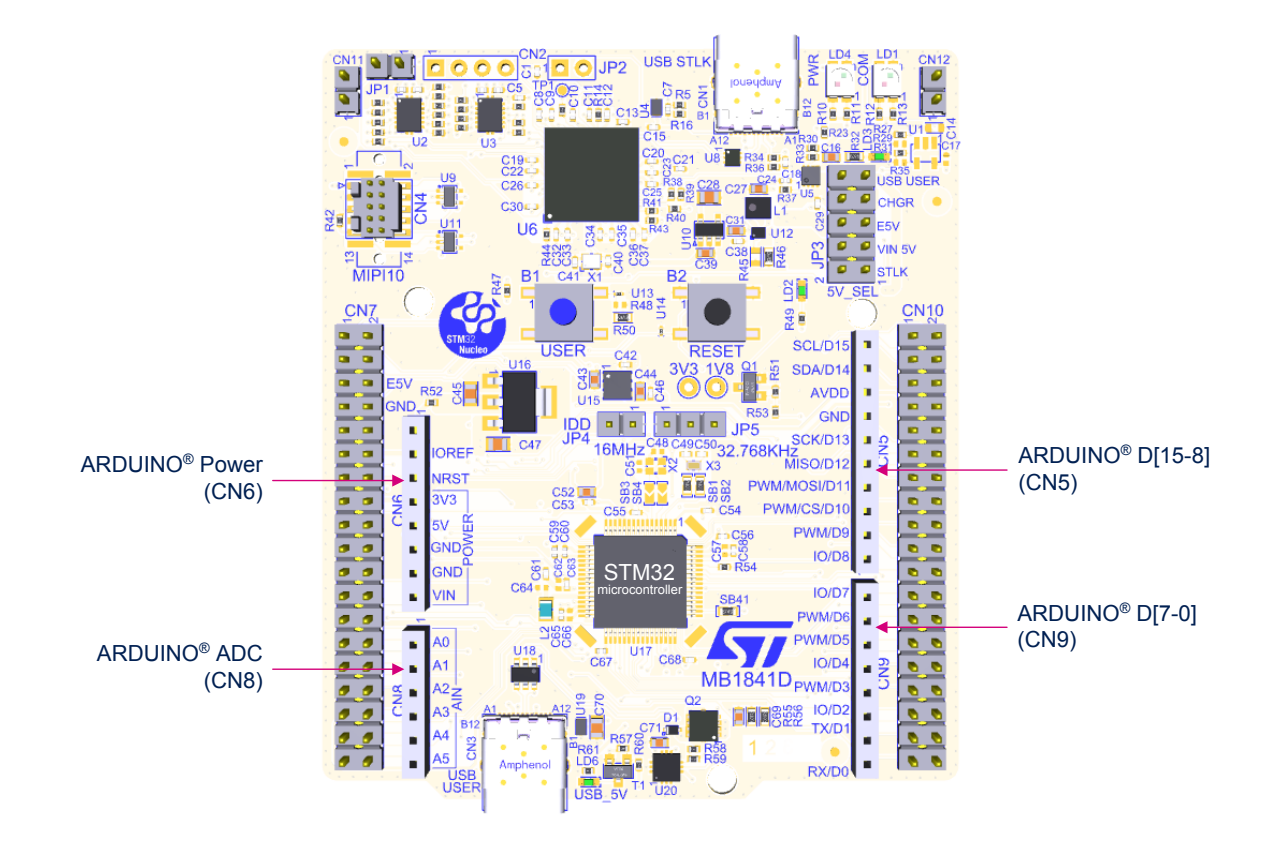

### **Figure 15. ARDUINO® Uno V3**

The related pinout for the ARDUINO<sup>®</sup> connector is listed in [Table 13,](#page-31-0) [Table 14,](#page-31-0) [Table 15,](#page-31-0) and [Table 16](#page-32-0).

## **Table 13. ARDUINO® power connector (CN6) pinout**

<span id="page-31-0"></span>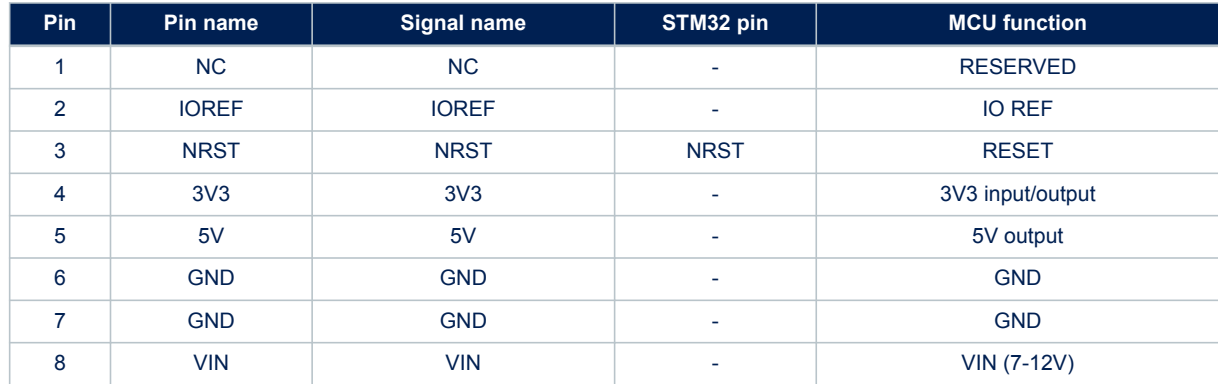

## **Table 14. ARDUINO® ADC connector (CN8) pinout**

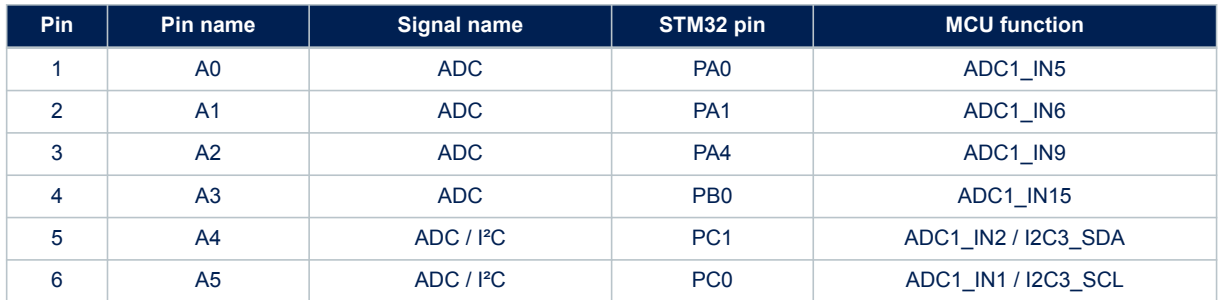

## **Table 15. ARDUINO® D[7-0] connector (CN9) pinout**

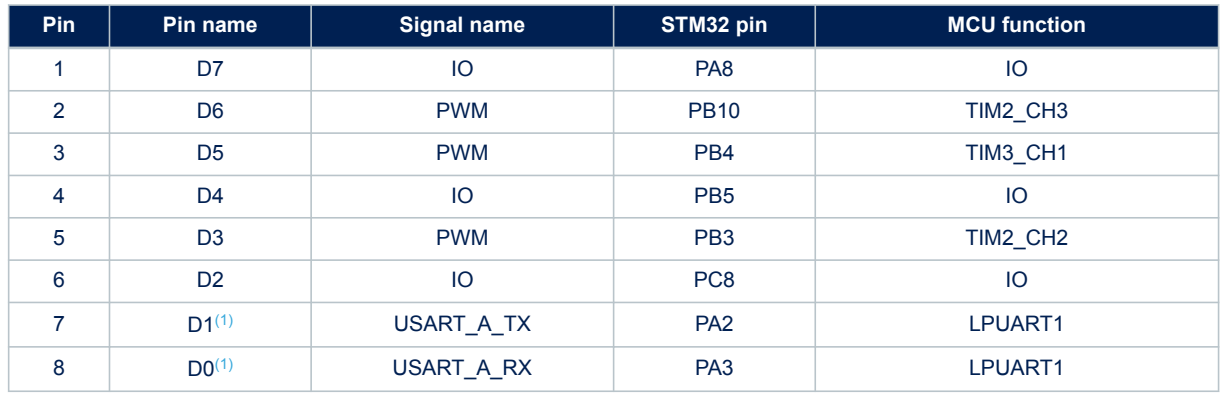

*1. The default configuration for the D0/D1 signal is LPUART1 on PA2 and PA3, USART1 on PA9 and PA10 is connected by default on STLINK-V3EC.*

<span id="page-32-0"></span>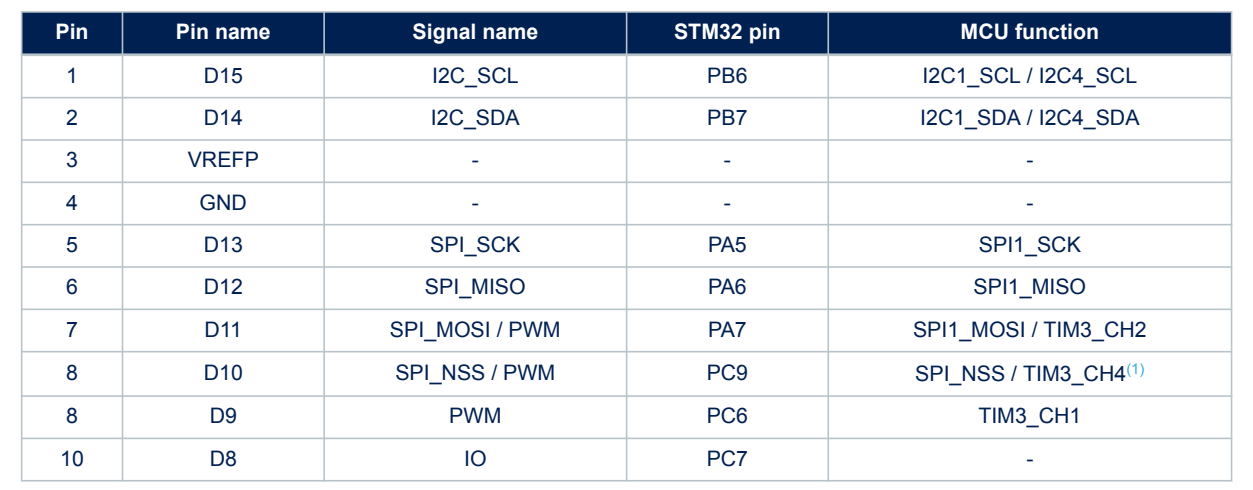

## **Table 16. ARDUINO® D[15-8] connector (CN5) pinout**

*1. Due to muxing constraints, SPI\_NSS is not available as an alternate on this I/O, so this pin is affected with an I/O function to do the chip select.*

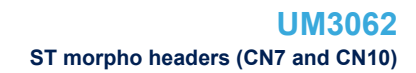

<span id="page-33-0"></span>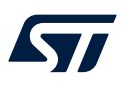

## **7.2 ST morpho headers (CN7 and CN10)**

The ST morpho connector consists of CN7 and CN10 2.54‑pitch male pin header. They can be used to connect the STM32 Nucleo-64 board to an extension or a prototype/wrapping board placed on top of it. All signals and power pins of the STM32 are available on the ST morpho connector. An oscilloscope, a logic analyzer, or a voltmeter can also probe this connector.

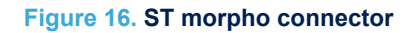

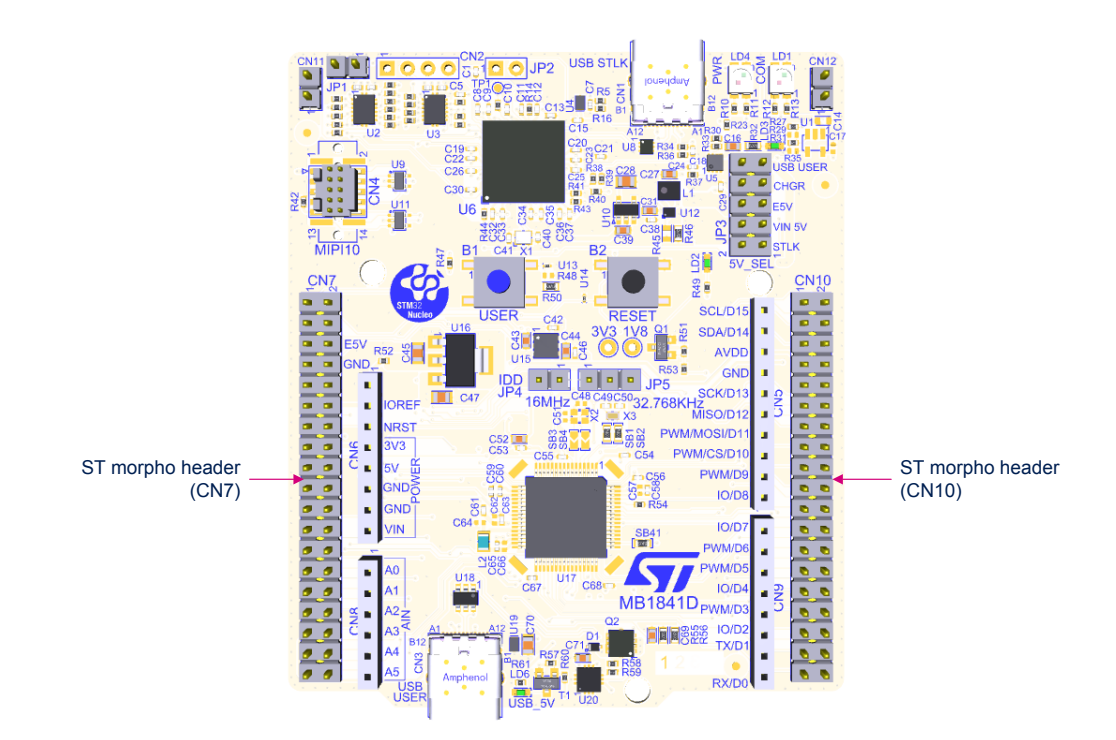

[Table 17](#page-34-0) shows the pin assignments for the STM32 on the ST morpho connector.

<span id="page-34-0"></span>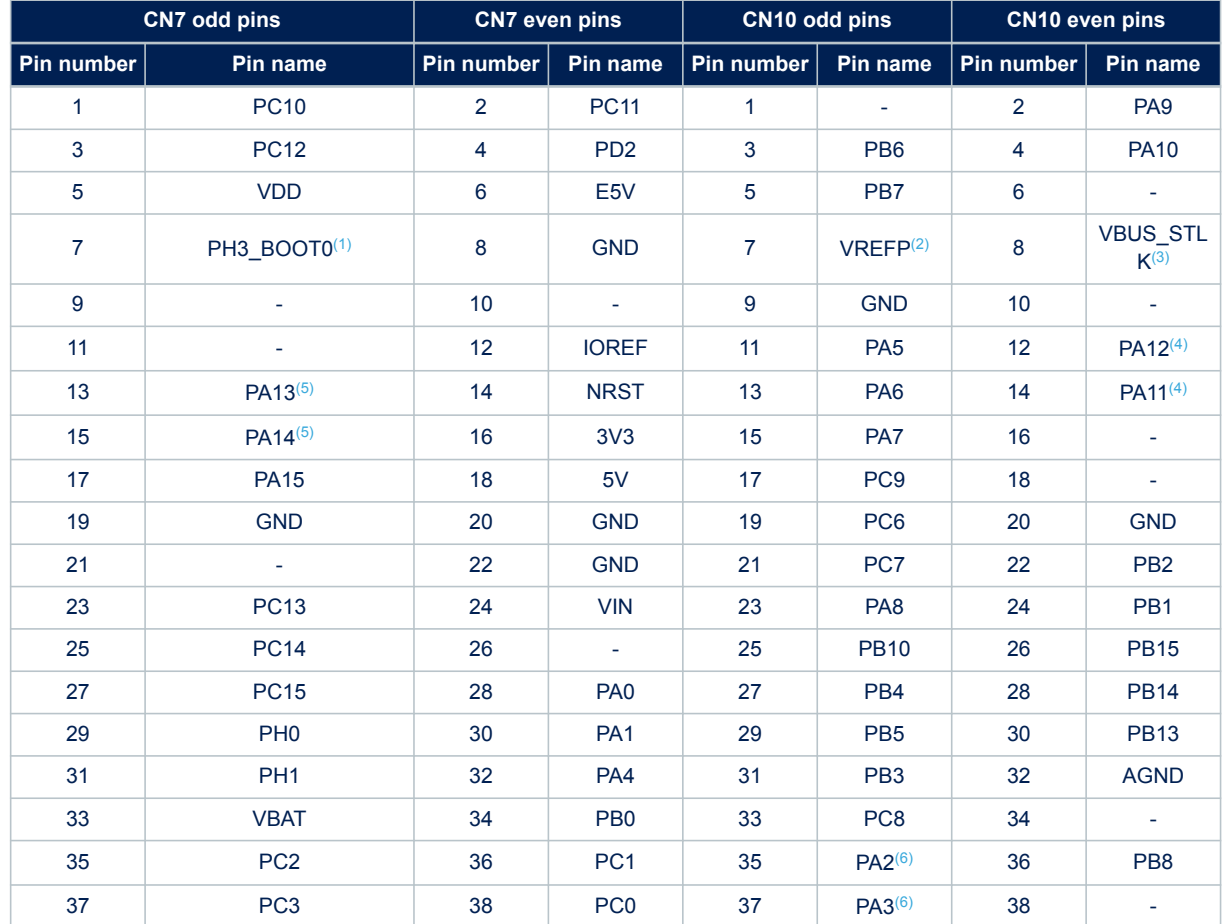

### **Table 17. ST morpho connector pin assignment**

*1. The default state of BOOT0 is 0. It can be set to 1 when a jumper is plugged into the pins 5 (VDD) and 7 (PH3*‑*BOOT0) of CN7.*

*2. VREFP is also called ADD on Nucleo-64 because it is the same pin in the LQFP64 package. Connected by default to VDD\_MCU (SB13 ON). SB13 must be OFF to connect to external VREF from ARDUINO®.*

*3. VBUS\_STLK is the 5V power signal, coming from the STLINK-V3EC USB connector. It rises before the 5V signal of the board.*

*4. PA11 and PA12 are shared with USB signals connected to a USB Type-C® connector (SB38 and SB39 ON).*

*5. PA13 and PA14 are shared with SWD signals connected to STLINK-V3EC (SB29 and SB30 ON).*

*6. The default configuration for pins 35 and 37 is PA2 and PA3. PA9 and PA10 can be connected instead of PA2 and PA3 depending on the solder bridge configuration.*

<span id="page-35-0"></span>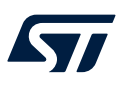

## **7.3 Solder bridge configuration for the expansion connector**

Table 18 details the solder bridges of the STM32 Nucleo-64 board for the expansion connector.

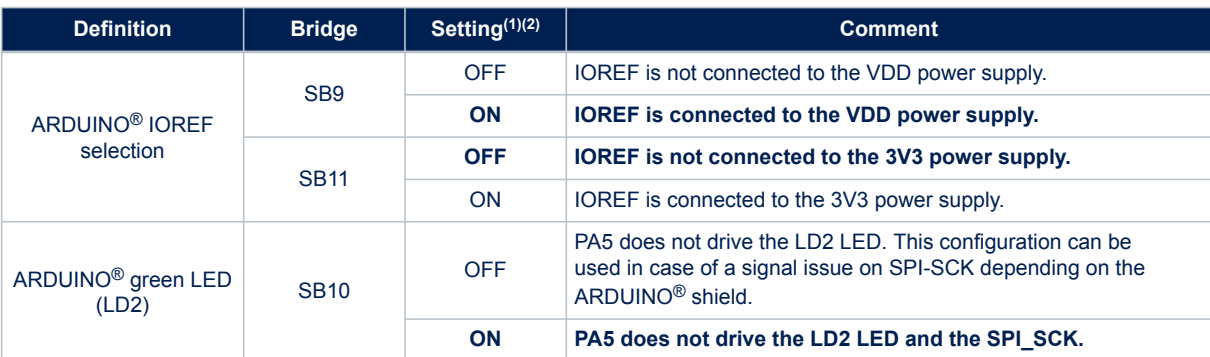

#### **Table 18. Solder bridge configuration**

*1. The default configuration is in bold.*

*2. All Nucleo-64 products are delivered with solder bridges configured according to the supported target MCU.*

*3. For pins 35 and 37 used in the serial interface selection, refer to [Section 6.9 Virtual COM port \(VCP\)](#page-26-0).*

<span id="page-36-0"></span>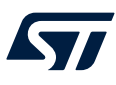

## **8 NUCLEO-U545RE-Q board information**

## **8.1 Product marking**

The stickers located on the top or bottom side of all PCBs provide product information:

• First sticker: product order code and product identification, generally placed on the main board featuring the target device.

Example: Product order code Product identification

• Second sticker: board reference with revision and serial number, available on each PCB. Example:

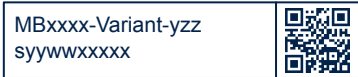

On the first sticker, the first line provides the product order code, and the second line the product identification. On the second sticker, the first line has the following format: *"MBxxxx-Variant-yzz"*, where *"MBxxxx"* is the board reference, *"Variant"* (optional) identifies the mounting variant when several exist, *"y"* is the PCB revision, and *"zz"* is the assembly revision, for example B01. The second line shows the board serial number used for traceability. Parts marked as *"ES"* or *"E"* are not yet qualified and therefore not approved for use in production. ST is not

responsible for any consequences resulting from such use. In no event will ST be liable for the customer using any of these engineering samples in production. ST's Quality department must be contacted prior to any decision to use these engineering samples to run a qualification activity.

*"ES"* or *"E"* marking examples of location:

- On the targeted STM32 that is soldered on the board (for an illustration of STM32 marking, refer to the STM32 datasheet *Package information* paragraph at the *[www.st.com](https://www.st.com)* website).
- Next to the evaluation tool ordering part number that is stuck, or silk-screen printed on the board.

Some boards feature a specific STM32 device version, which allows the operation of any bundled commercial stack/library available. This STM32 device shows a *"U"* marking option at the end of the standard part number and is not available for sales.

To use the same commercial stack in their applications, the developers might need to purchase a part number specific to this stack/library. The price of those part numbers includes the stack/library royalties.

<span id="page-37-0"></span>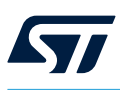

## **8.2 NUCLEO-U545RE-Q product history**

### **Table 19. Product history**

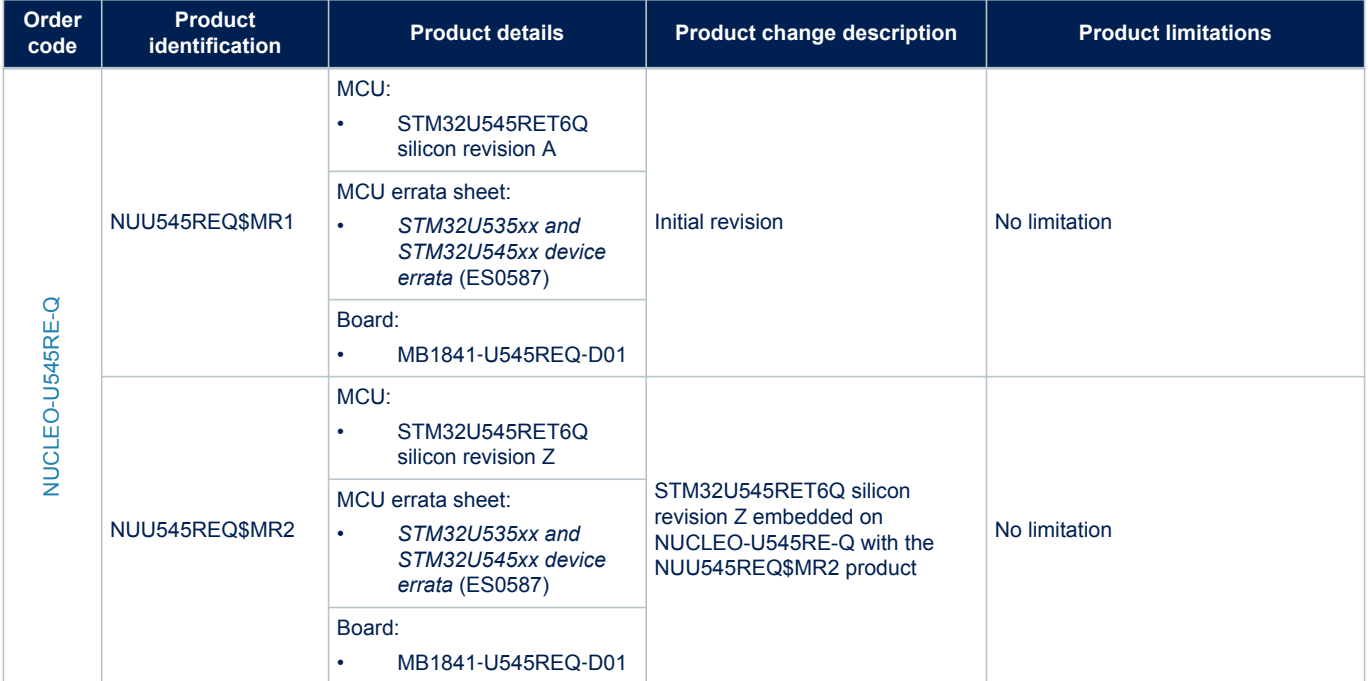

## **8.3 Board revision history**

### **Table 20. Board revision history**

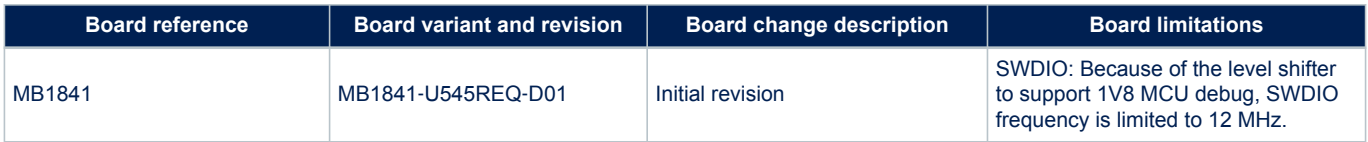

<span id="page-38-0"></span>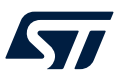

## **9 Federal Communications Commission (FCC) and ISED Canada Compliance Statements**

## **9.1 FCC Compliance Statement**

#### **Part 15.19**

This device complies with Part 15 of the FCC Rules. Operation is subject to the following two conditions: (1) this device may not cause harmful interference, and (2) this device must accept any interference received, including interference that may cause undesired operation.

#### **Part 15.21**

Any changes or modifications to this equipment not expressly approved by STMicroelectronics may cause harmful interference and void the user's authority to operate this equipment.

#### **Part 15.105**

This equipment has been tested and found to comply with the limits for a Class B digital device, pursuant to part 15 of the FCC Rules. These limits are designed to provide reasonable protection against harmful interference in a residential installation. This equipment generates uses and can radiate radio frequency energy and, if not installed and used in accordance with the instruction, may cause harmful interference to radio communications. However, there is no guarantee that interference will not occur in a particular installation. If this equipment does cause harmful interference to radio or television reception which can be determined by turning the equipment off and on, the user is encouraged to try to correct interference by one or more of the following measures:

- Reorient or relocate the receiving antenna.
- Increase the separation between the equipment and receiver.
- Connect the equipment into an outlet on circuit different from that to which the receiver is connected.
- Consult the dealer or an experienced radio/TV technician for help.

#### *Note: Use only shielded cables.*

#### **Responsible party (in the USA)**

Terry Blanchard Americas Region Legal | Group Vice President and Regional Legal Counsel, The Americas STMicroelectronics, Inc. 750 Canyon Drive | Suite 300 | Coppell, Texas 75019 **USA** Telephone: +1 972-466-7845

## **9.2 ISED Compliance Statement**

ISED Canada ICES-003 Compliance Label: *CAN ICES-3 (B) / NMB-3 (B)*. Étiquette de conformité à la NMB-003 d'ISDE Canada: *CAN ICES-3 (B) / NMB-3 (B)*.

# <span id="page-39-0"></span>**Revision history**

## **Table 21. Document revision history**

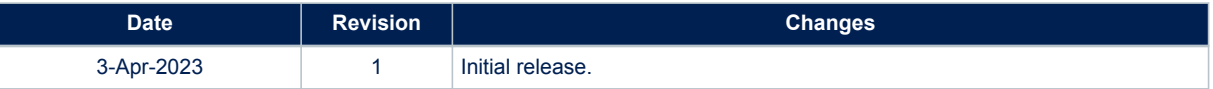

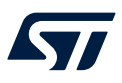

# **Contents**

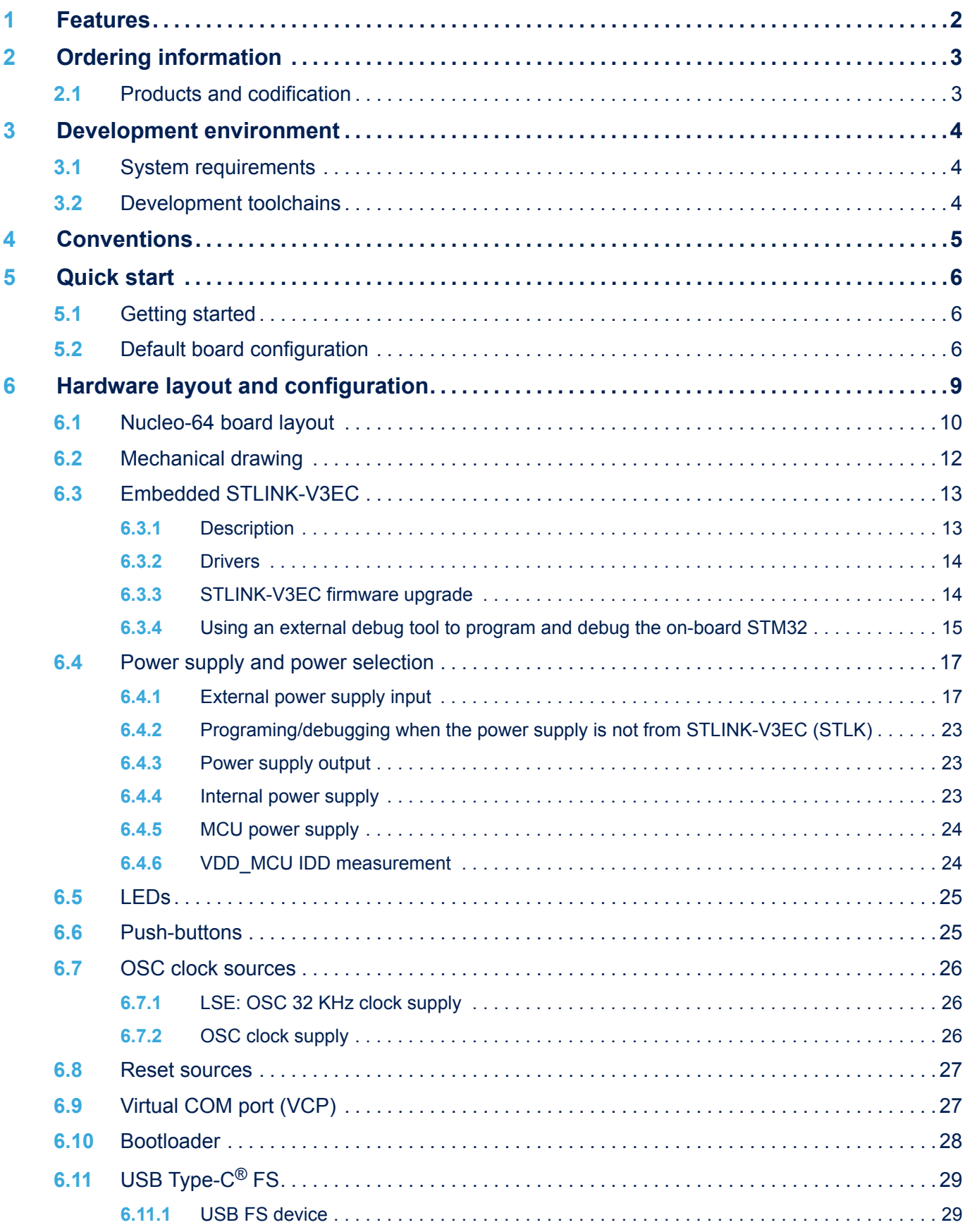

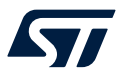

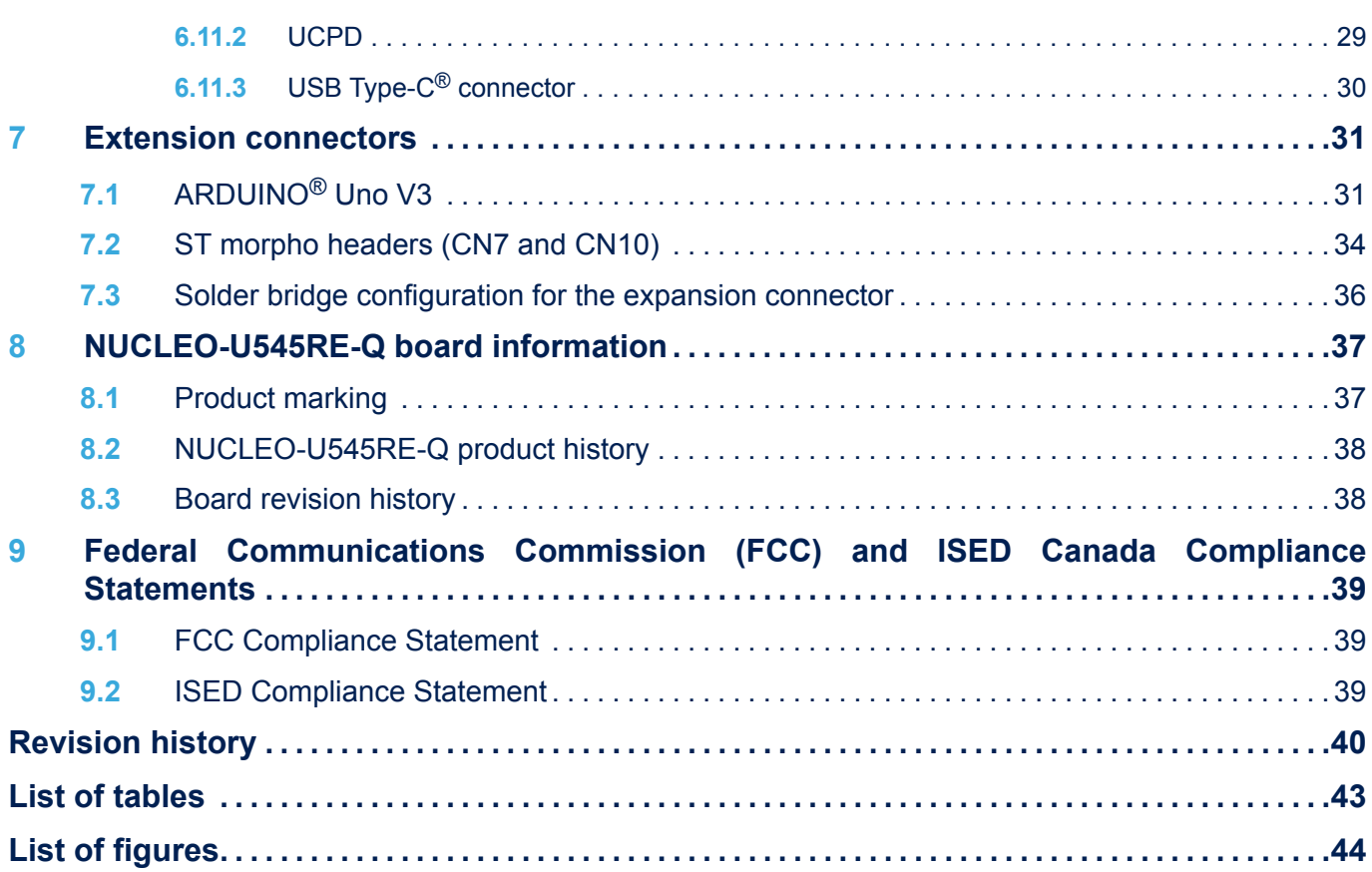

<span id="page-42-0"></span>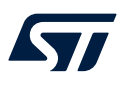

# **List of tables**

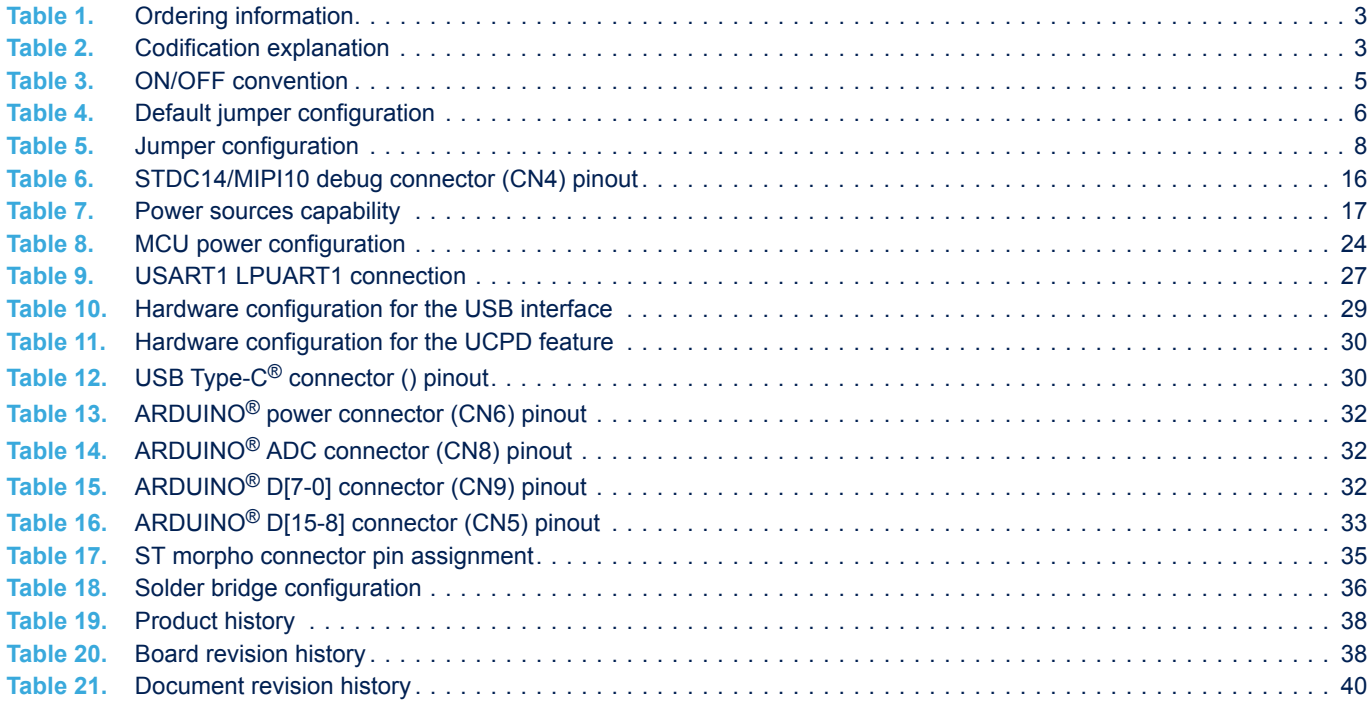

<span id="page-43-0"></span>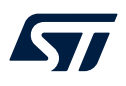

# **List of figures**

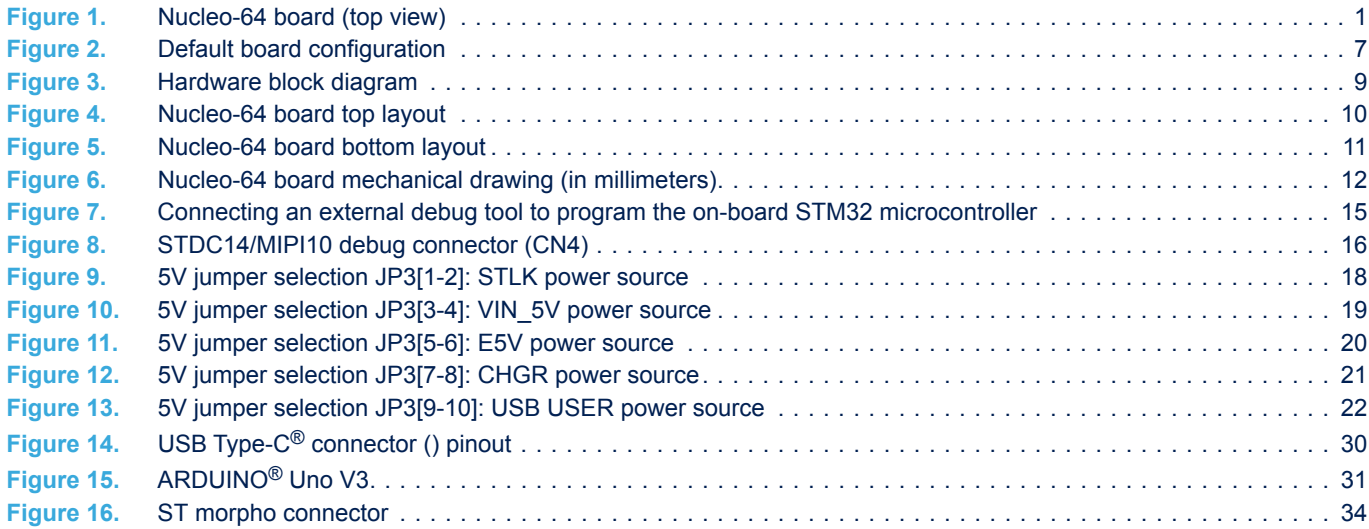

#### **IMPORTANT NOTICE – READ CAREFULLY**

STMicroelectronics NV and its subsidiaries ("ST") reserve the right to make changes, corrections, enhancements, modifications, and improvements to ST products and/or to this document at any time without notice. Purchasers should obtain the latest relevant information on ST products before placing orders. ST products are sold pursuant to ST's terms and conditions of sale in place at the time of order acknowledgment.

Purchasers are solely responsible for the choice, selection, and use of ST products and ST assumes no liability for application assistance or the design of purchasers' products.

No license, express or implied, to any intellectual property right is granted by ST herein.

Resale of ST products with provisions different from the information set forth herein shall void any warranty granted by ST for such product.

ST and the ST logo are trademarks of ST. For additional information about ST trademarks, refer to [www.st.com/trademarks.](http://www.st.com/trademarks) All other product or service names are the property of their respective owners.

Information in this document supersedes and replaces information previously supplied in any prior versions of this document.

© 2023 STMicroelectronics – All rights reserved